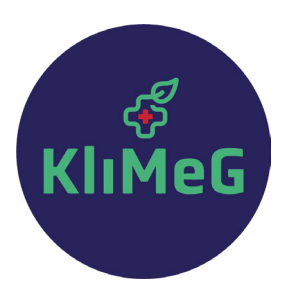

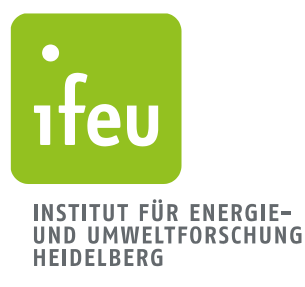

# **Handbuch KliMeG-Rechner**

# Treibhausgasbilanzierung von Kliniken auf Basis von *ecocockpit*

Entwickelt in den Projekten **KliOL** mit dem Universitätsklinikum Heidelberg **CAFOGES** mit dem Universitätsklinikum Freiburg

Bernd Franke und Christin Zeitz (ifeu), Claudia Quitmann (Heidelberg Institute of Global Health) Leonard Terres (Universitätsklinikum Freiburg, Institut für Allgemeinmedizin)

Heidelberg und Freiburg, 19.07.2023 (Version 1.0)

**KliOL – Klimaschutz in Kliniken durch Optimierung CAFOGES - Klimaneutralität im Gesundheitswesen der Lieferketten am Beispiel des Universitätsklinikums Carbon Footprint im Gesundheitswesen Heidelberg (FKZ 03KF0150B) (DBU-AZ: 38024/01)**

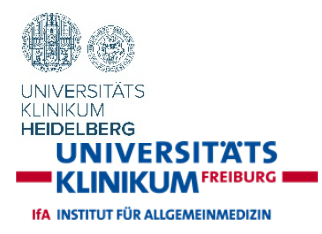

**In Kooperation mit Mit Unterstützung von Gefördert durch**

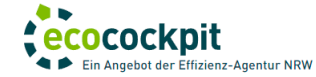

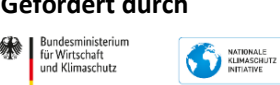

mm on de

aufgrund eines Beschluss<br>des Deutschen Bundestag

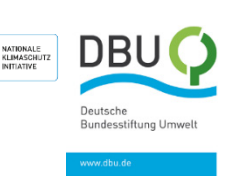

**ifeu** Wilckensstraße 3 D - 69120 Heidelberg Telefon +49 (0) 6 221. 47 67 - 0 E-Mail ifeu@ifeu.de www.ifeu.de

# Inhalt

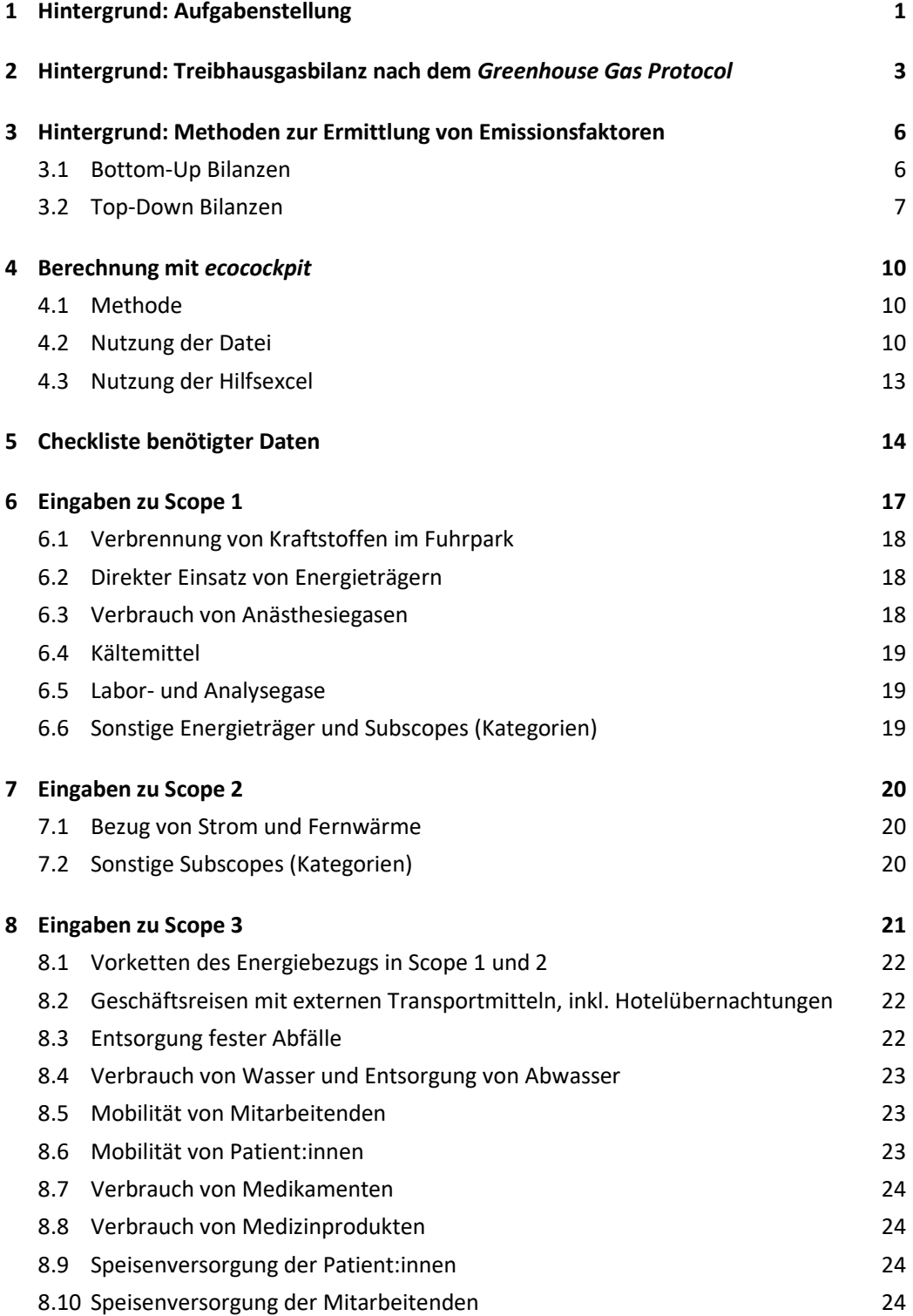

# Inhalt

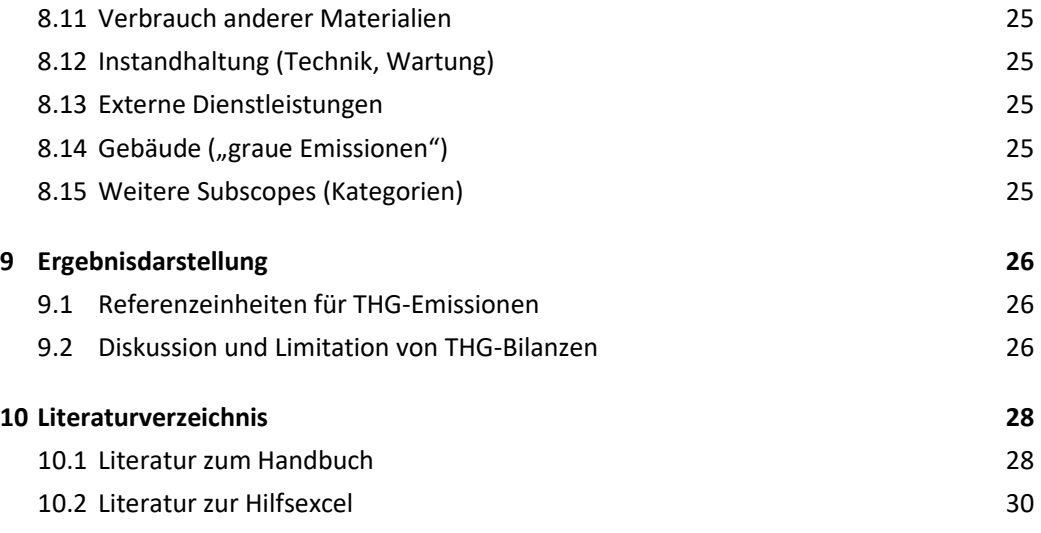

# <span id="page-3-0"></span>1 Hintergrund: Aufgabenstellung

Der Gesundheitssektor in Deutschland hatte nach Destatis [2020] im Jahr 2017 mit 376 Mrd. € (4.544 € pro Einwohner:in) einen Anteil von 11% am Bruttoinlandsprodukt. Er ist auch für einen signifikanten Teil der Emissionen von Treibhausgasen (THG) verantwortlich. Nach der internationalen Vergleichsstudie "Health Care's Climate Footprint" von *Health Care Without Harm* [HCWH 2019] verantwortete der Gesundheitssektor global im Jahr 2017 ca. 2 Gigatonnen CO2e. In Deutschland waren 2017 5,2% der nationalen THG-Emissionen dem Gesundheitssektor zuzuordnen, was ca. 0,71 t CO<sub>2</sub>e pro Einwohner:in und Jahr entspricht. Auf Prozesse in Deutschland entfallen dabei 35 Mio. t CO<sub>2</sub>e oder 62%. Der Beitrag des Gesundheitssektors an den THG-Emissionen entspricht somit in etwa dem gesamten industriellen Sektor und fast dem Doppelten des medial sehr präsenten Flugverkehrs [UBA 2019] [\(Abbildung 1-1\)](#page-3-1). Die pro-Kopf-Emissionen des Gesundheitssektors in Deutschland sind im internationalen Vergleich hoch und liegen um 45% über dem Durchschnittswert der EU-28 von 0,49 t CO<sub>2</sub>e pro Jahr. Der THG-Fußabdruck von Kliniken sollte, der globalen Natur des Klimawandels folgend, in einer globalen Perspektive betrachtet werden. Hierfür wird die international anerkannte Bilanzierungsmethodik des *Greenhouse Gas Protocol* für Unternehmensklimabilanzen angewendet [GHG 2004]. Das bedeutet, dass auch Emissionen, die entlang von Lieferketten (und ggf. auch im Ausland) entstehen, mitberücksichtigt werden.

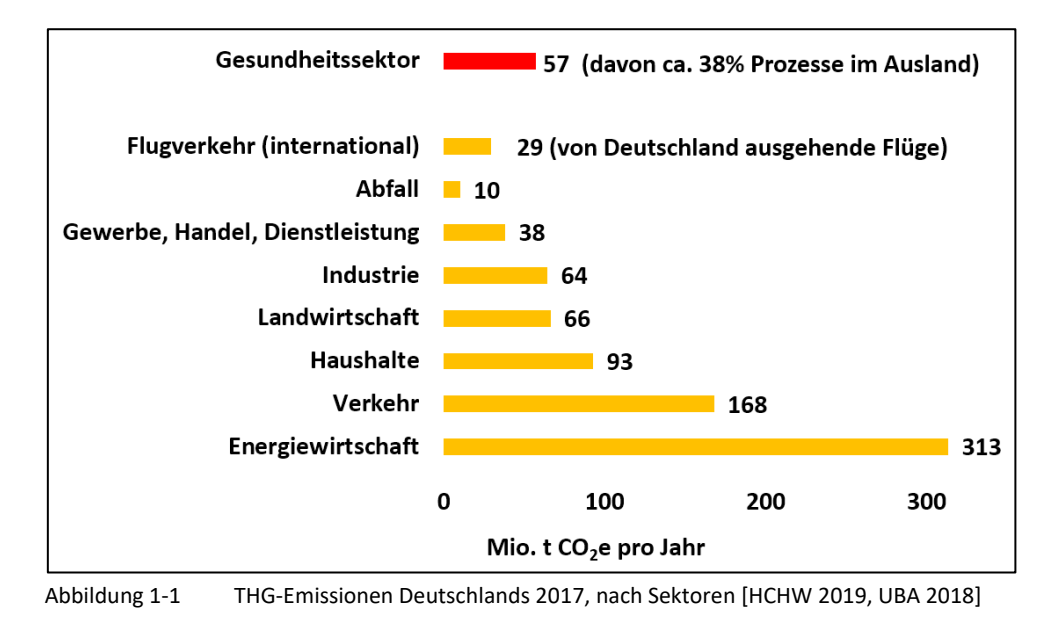

––––––––––––––––

<span id="page-3-1"></span>Die Projekte KliOL[1](#page-3-2) (*Klimaschutz in Kliniken durch Optimierung der Lieferketten*) und CAFOGES[2](#page-3-3) (*Carbon Footprint im Gesundheitswesen*) haben jeweils einen THG-Rechner für Krankenhäuser entwickelt, die anschließend zu dem hier präsentierten THG-Rechner fusioniert wurden. Dieser THG-Rechner bestimmt auch detailliert die Emissionen aus vor- und nachgelagerten Prozessen («Lieferketten») und ist für andere Kliniken nutzbar. Dazu dienen dieser Leitfaden sowie die Implementierung in

<span id="page-3-2"></span><sup>1</sup> KliOL, Klimaschutz in Kliniken durch Optimierung der Lieferketten. Universitätsklinikum Heidelberg. Gefördert durch die 'Nationale Klimaschutzinitiative' des Bundesministeriums für Wirtschaft und Klimaschutz (FKZ: 67KF0150AB). [https://www.klinikum.uni-heidel](https://www.klinikum.uni-heidelberg.de/klimaschutz-in-kliniken-durch-optimierung-der-lieferketten-kliol)[berg.de/klimaschutz-in-kliniken-durch-optimierung-der-lieferketten-kliol](https://www.klinikum.uni-heidelberg.de/klimaschutz-in-kliniken-durch-optimierung-der-lieferketten-kliol)

<span id="page-3-3"></span><sup>&</sup>lt;sup>2</sup> CAFOGES, Carbon Footprint im Gesundheitswesen. Universitätsklinikum Freiburg. Gefördert durch die Deutsche Bundesstiftung Umwelt (DBU-AZ 38024/01)[. https://www.uniklinik-freiburg.de/allgemeinmedizin/cafoges.html](https://www.uniklinik-freiburg.de/allgemeinmedizin/cafoges.html)

––––––––––––––––

das Web-basierte Tool *ecocockpit* [\(https://ecocockpit.de/\)](https://ecocockpit.de/) der Effizienz-Agentur NRW und eine ergänzende Hilfsexcel-Datei. Auch andere Bundesländer bieten *ecocockpit* an, die Datenverwaltung erfolgt über die Effizienz-Agentur NRW.

Während der Entwicklung des Rechners standen das KliOL- und CAFOGES-Projekt in engem Austausch mit weiteren Projekten (z.B. IPP Bremen<sup>[1](#page-4-0)</sup>, KLINKE<sup>[2](#page-4-1)</sup>) mit dem Ziel eines einheitlichen Vorgehens bei der THG-Bilanzierung im Gesundheitswesen.

Im Projekt KliOL wird neben der Rechnerentwicklung am Beispiel des Universitätsklinikums Heidelberg zusätzlich die Reduktion der THG-Emissionen durch die Optimierung der Lieferketten angestrebt.

<span id="page-4-0"></span><sup>&</sup>lt;sup>1</sup> Instituts für Public Health und Pflegeforschung (IPP) der Universität Bremen, Abteilung für "Management im Gesundheitswesen" [\(https://www.public-health.uni-bremen.de/abteilungen/management-im-gesundheitswesen/\)](https://www.public-health.uni-bremen.de/abteilungen/management-im-gesundheitswesen/)<br><sup>2</sup> KLINKE, Klimaneutrale Sekundärprozesse im Krankenhaus. Hochschule für Wirtschaft und Recht Berlin [\(HWR Berlin\)](https://www.hwr-berlin.de/). Gefördert durch

<span id="page-4-1"></span>das Bundesministerium für Bildung und Forschung [\(BMBF\)](https://www.bmbf.de/bmbf/de/home/)[. https://projekt-klinke.hwr-berlin.de/](https://projekt-klinke.hwr-berlin.de/)

# <span id="page-5-0"></span>2 Hintergrund: Treibhausgasbilanz nach dem *Greenhouse Gas Protocol*

Bei der THG-Bilanz werden für die Zuordnung zu den Prozessen gemäß dem etablierten *Greenhouse Gas Protocol* [WBCSD, WRI 2004] die Begriffe Scope (= Emissionskategorie) 1, 2 und 3 verwendet; die dabei betrachteten Prozesse (im Folgenden *Subscopes* oder *Kategorien* genannt) zeigen [Abbildung 2-1](#page-5-1) und Tabelle 2.1 [Scopes nach](#page-6-0) *Greenhouse Gas Protocol [Einordnung nach Global Reporting Initiative \(GRI\)](#page-6-0)* und deren Relevanz für Krankenhäuser.

*Scope 1* umfasst direkte THG-Emissionen aus Quellen, die dem Unternehmen gehören oder von ihm kontrolliert werden, z.B. THG-Emissionen durch die Verbrennung von fossilen Energieträgern in eigenen Heizkesseln oder Fahrzeugen. *Scope 2* umfasst indirekte THG-Emissionen aus eingekaufter Elektrizität, Dampf, Heizung und Kühlung, die vom Unternehmen verbraucht werden. *Scope 3* umfasst alle anderen indirekten THG-Emissionen aus vor- und nachgelagerten Prozessen, die durch Aktivitäten eines Unternehmens entstehen und nicht in *Scope 2* enthalten sind. Diese *Scope 3*- Emissionen entstehen z.B. durch die Produktion bzw. Entsorgung von Gütern (Medizinprodukte, Verbrauchsmaterialien, Arzneimittel) oder auch durch das Mobilitätsverhalten von Mitarbeitenden und Patient:innen. Im Gesundheitssektor gibt es keine relevanten Prozesse der nachgelagerten Wertschöpfungskette.

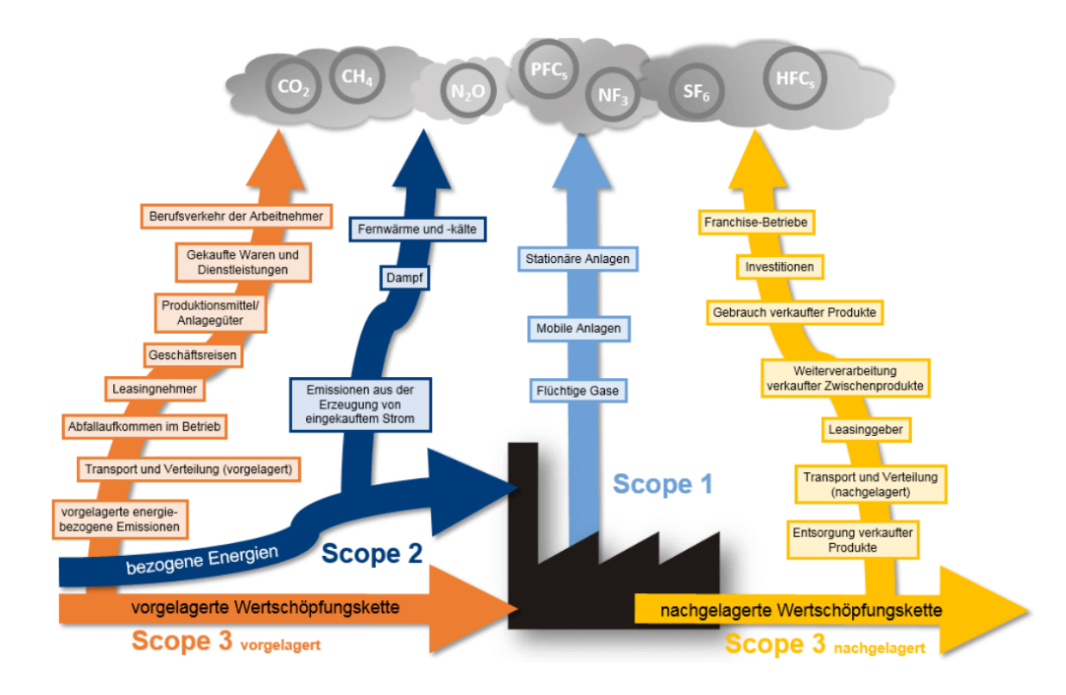

#### *Quelle: EnergieAgentur.NRW*

<span id="page-5-1"></span>Abbildung 2-1 THG-Bilanz nach dem *Greenhouse Gas Protocol*

#### <span id="page-6-0"></span>Tabelle 2.1 Scopes nach *Greenhouse Gas Protocol Einordnung nach Global Reporting Initiative (GRI)* und deren Relevanz für Krankenhäuser

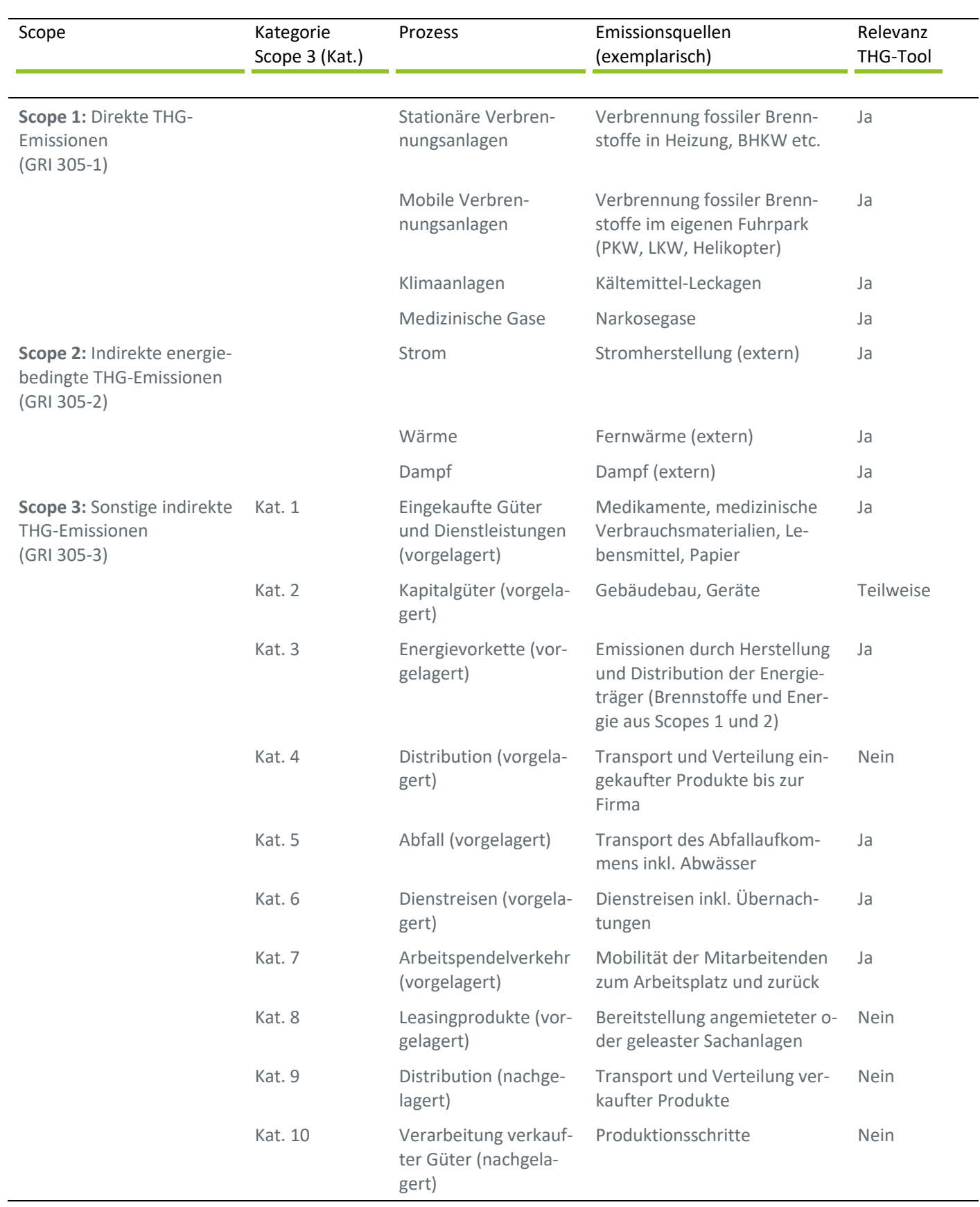

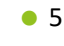

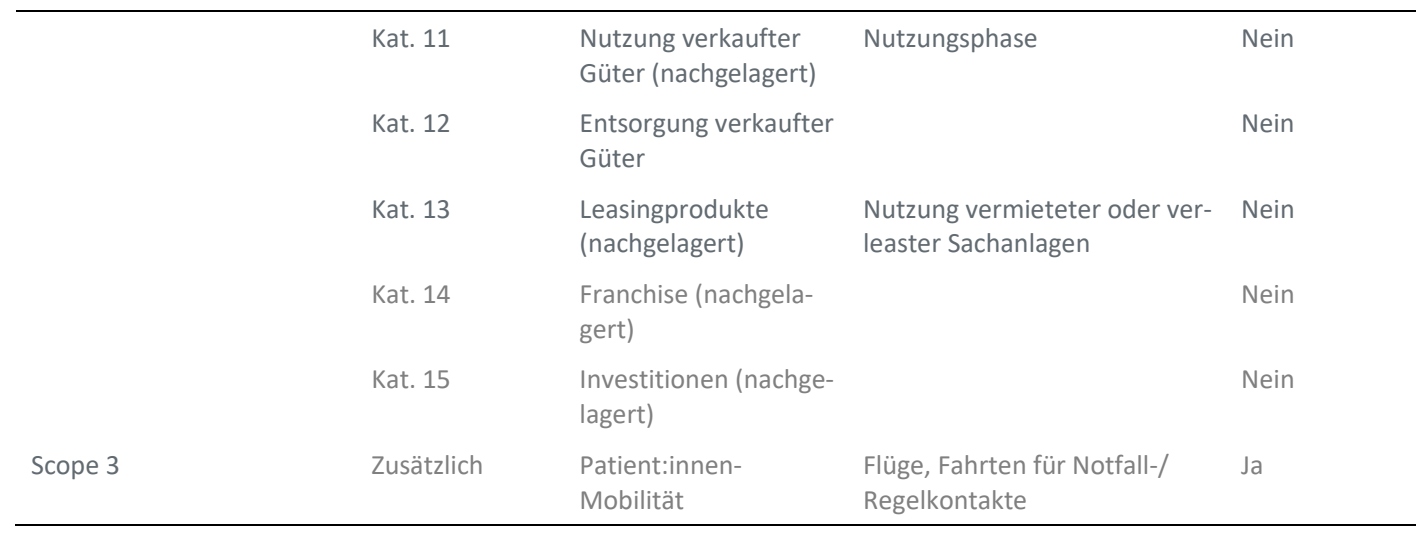

# <span id="page-8-0"></span>3 Hintergrund: Methoden zur Ermittlung von Emissionsfaktoren

Für die Quantifizierung der THG-Emissionen gibt es zwei Ansätze, die im Folgenden kurz beschrieben werden: (a) die Bilanz durch detaillierte Analyse einzelnen Prozessschritte (Bottom-Up-Bilanz, auch Produkt-/Prozessbilanz) und (b) die finanzbasierte Bilanz auf der Basis von volkswirtschaftlichen Input-/Output-Tabellen (Top-Down-Bilanz).

# <span id="page-8-1"></span>**3.1 Bottom-Up Bilanzen**

In einer Bottom-Up-Bilanz werden die THG-Emissionen mit spezifischen Emissionsfaktoren für einzelne Prozesse berechnet. Dieses Verfahren bezeichnet man auch als Ökobilanz. Bei Produkten spricht man von einer Produkt-Ökobilanz. Das Beispiel der Ökobilanz grafischer Papiere (Herstellung aus Primärzellstoff im Vergleich zu Herstellung aus Altpapier) zeig[t Abbildung 3-1.](#page-8-2)

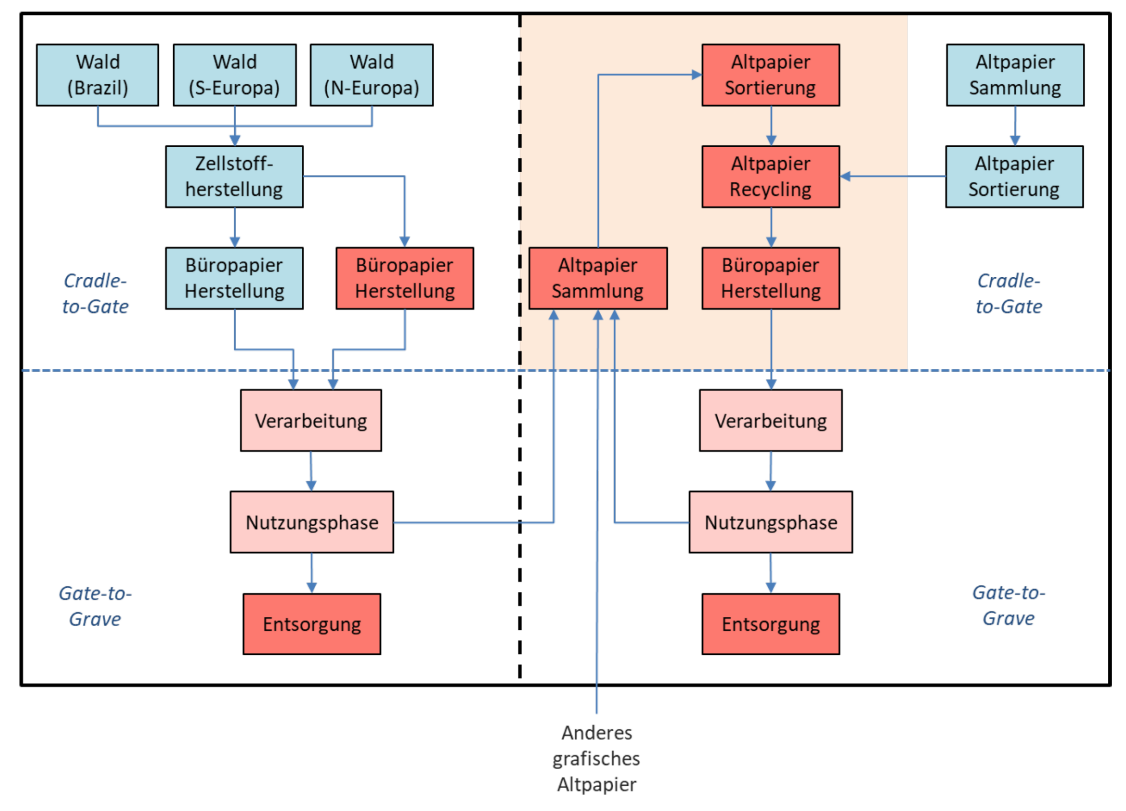

*Quelle: Wellenreuther et al. [2022]*

<span id="page-8-2"></span>Abbildung 3-1 Bottom-Up-Bilanz (Ökobilanz) von THG-Emissionen am Beispiel grafischer Papiere (Herstellung aus Primärzellstoff im Vergleich zur Herstellung aus Altpapier)

Beispiele für Bottom-Up Emissionsfaktoren von Ressourcen zeigt [Tabelle 3.1.](#page-9-1)

<span id="page-9-1"></span>Tabelle 3.1 Beispiele für Bottom-Up Emissionsfaktoren von Ressourcen [EEW 2022]

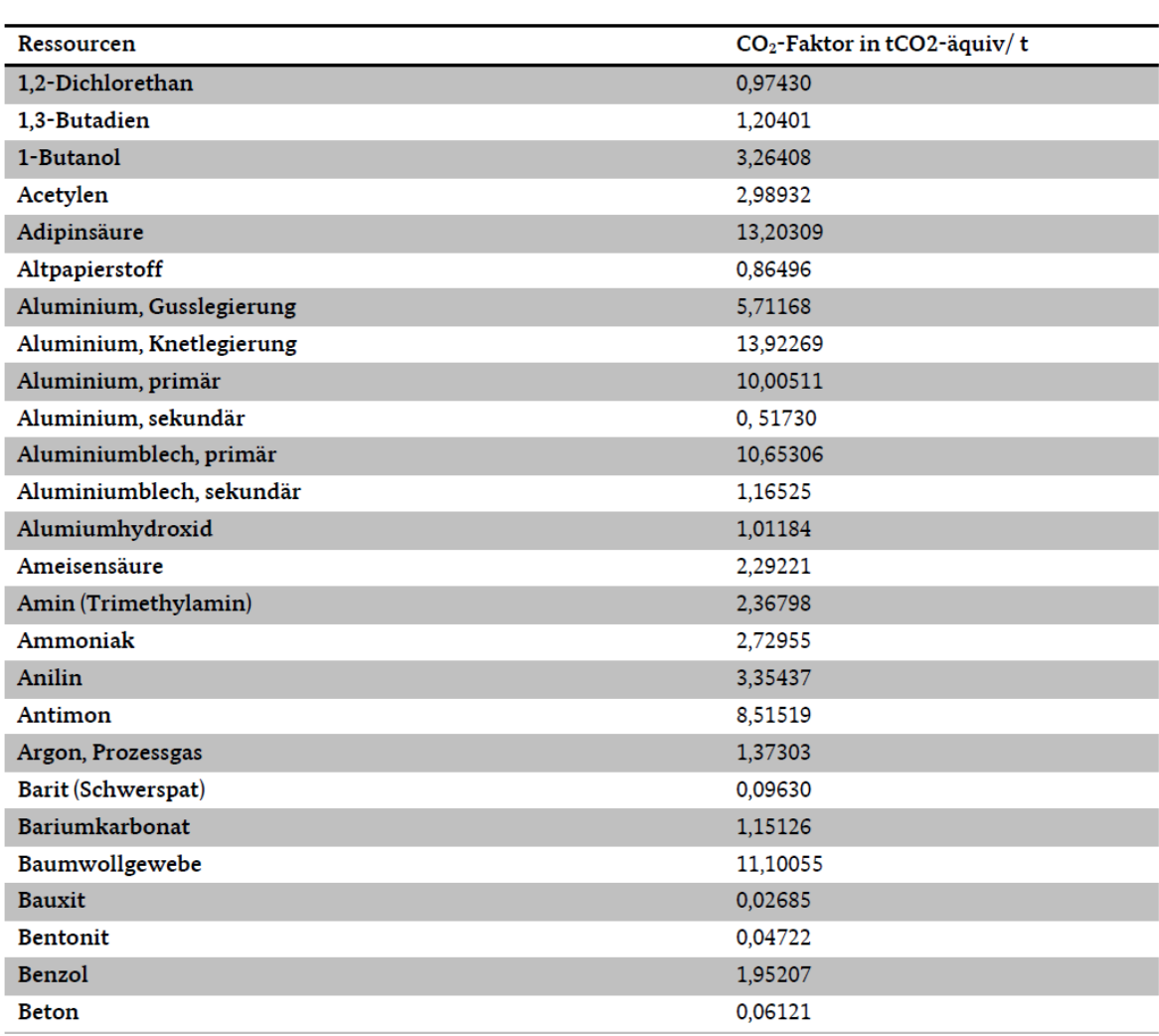

### <span id="page-9-0"></span>**3.2 Top-Down Bilanzen**

––––––––––––––––

In Input-Output-Tabellen werden Wirtschaftsdaten mit Daten zu den THG-Emissionen verknüpft. Das methodische Vorgehen zeigt [Abbildung 3.2.](#page-10-0) In der Umweltökonomischen Gesamtrechnung (UGR) [Destatis 2022] werden für die Wirtschaftszweige in der europäischen Gemeinschaft die länderweise spezifischen Güterstrukturen der Einfuhrwerte, Produktionstechniken und Energieeinsatz beziehungsweise Emissionsfaktor charakterisiert.

Für die Wirtschaftsbereiche wird die Klassifikation der Wirtschaftszweige verwendet, die auf der europäischen NACE Revision 2[1](#page-9-2) basiert [Eurostat 2008]. Die Gütergruppen werden als CPA (Classification of Products by Activity) gegliedert. Im Ergebnis werden Emissionsfaktoren in der Einheit *t CO2e/Mio. €* für 67 Gütergruppen ermittelt. Die Werte für den inländischen Konsum (inländische Produktion minus Exporte plus Importe) für das Mittel der Jahre 2015-2017 zeigt [Tabelle 3.2.](#page-10-1)

0000000

<span id="page-9-2"></span><sup>1</sup> **NACE** (Abkürzung für *"nomenclature statistique des activités économiques dans la Communauté européenne"*) = Nomenklatur der Wirtschaftstätigkeiten

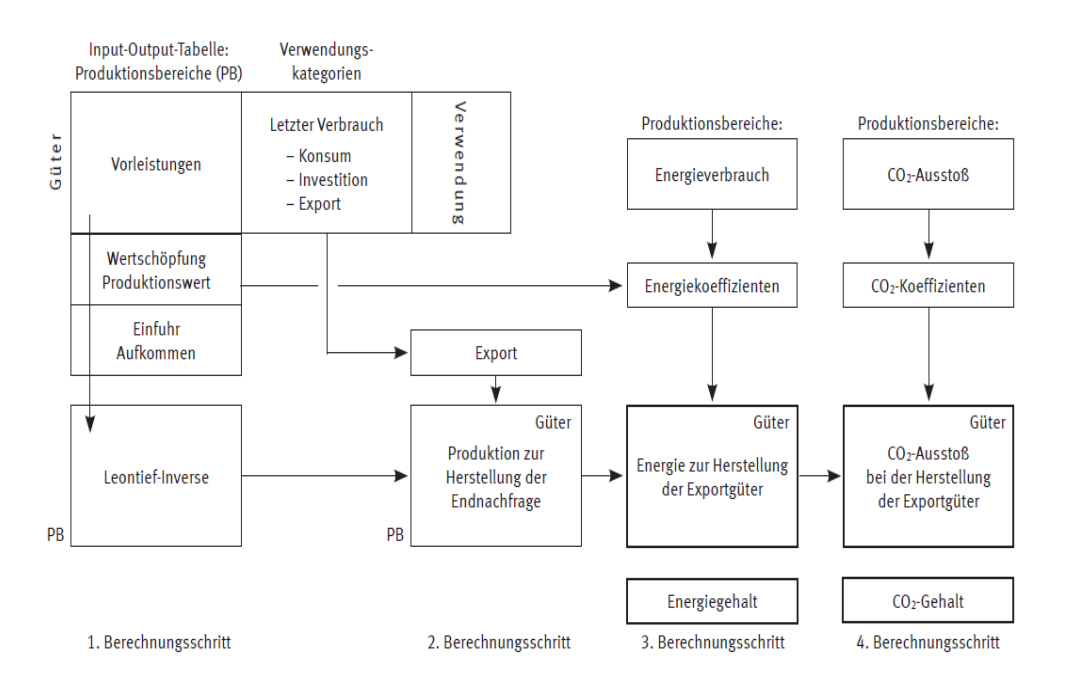

<span id="page-10-0"></span>Abbildung 3.2 Top-Down-Bilanz von THG-Emissionen aus Input-Output-Tabellen der Umweltökonomischen Gesamtrechnung (Quelle: Meyer, 2007)

#### <span id="page-10-1"></span>Tabelle 3.2 Top-Down Emissionsfaktoren auf Basis der Umweltökonomischen Gesamtrechnung [Destatis 2022] für 2015-2017

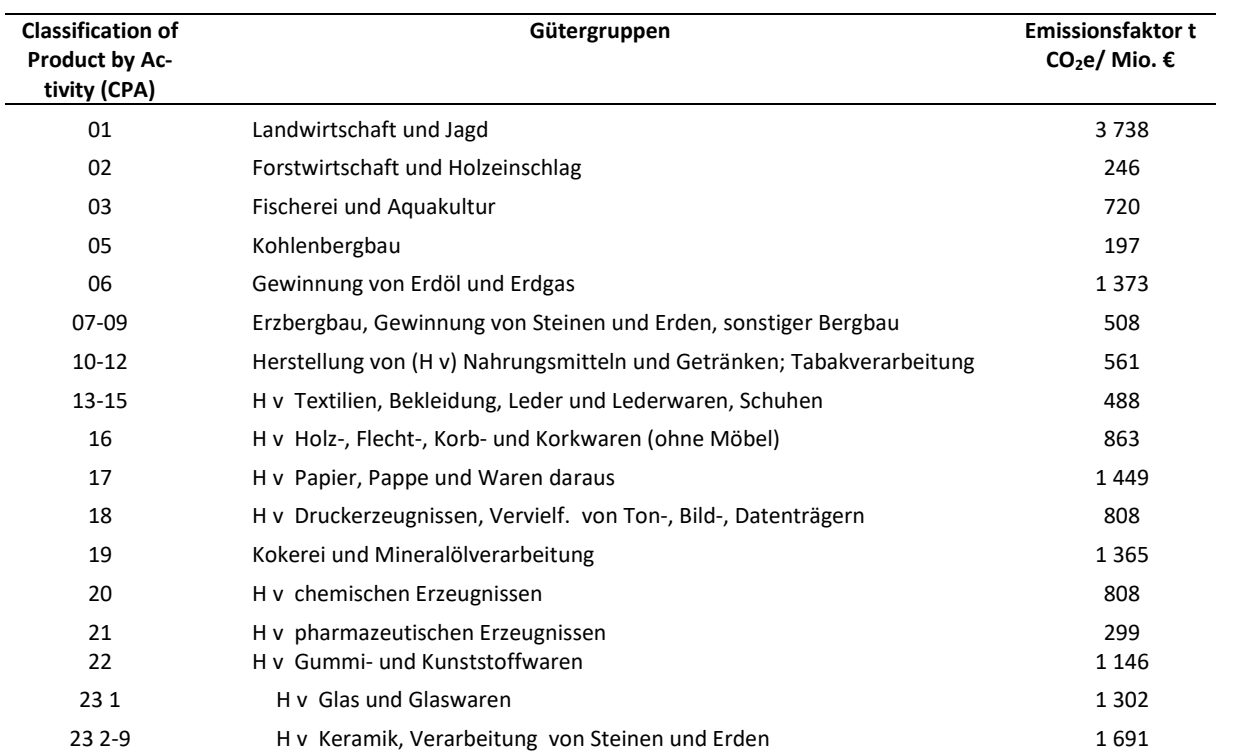

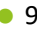

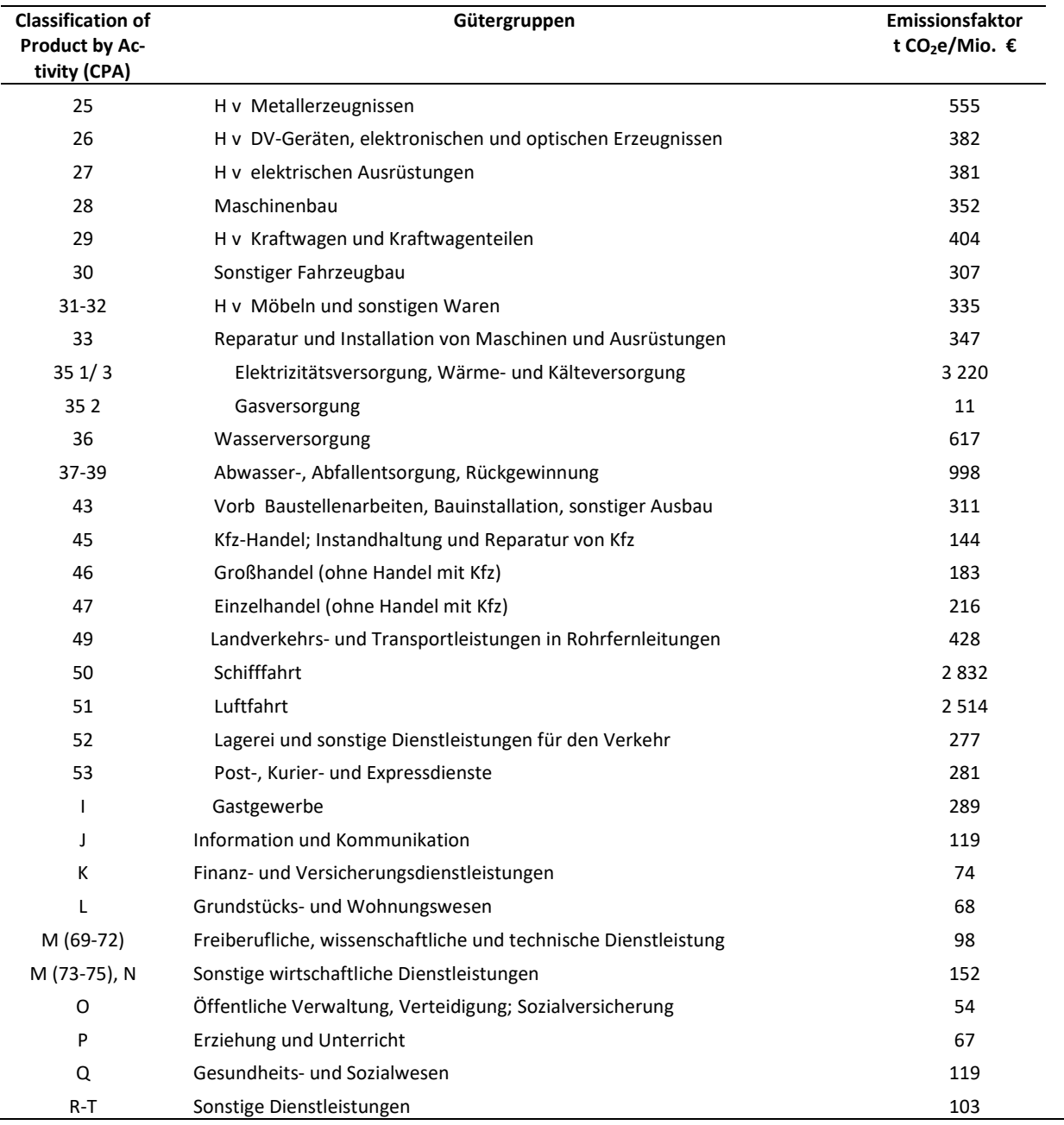

Im *Climate Impact Checkup Tool* von *Health Care Without Harm* [HCWH 2022] werden länderspezifische Werte angegeben, die mit ähnlicher Methode im Auftrag von HCWH durch das Büro Arup auf Basis von WIOD (World Input Output Database)<sup>[1](#page-11-0)</sup> errechnet wurden. So sind z.B. die Werte für pharmazeutische Erzeugnisse (pharmaceuticals) jedoch ähnlich zwischen der umweltökonomischen Gesamtrechnung (UGR: 299 t CO<sub>2</sub>e/Mio. €) und HCWH (277 t CO<sub>2</sub>e/Mio. €).

<span id="page-11-0"></span><sup>1</sup> <https://www.rug.nl/ggdc/valuechain/wiod/wiod-2016-release>

# <span id="page-12-0"></span>4 Berechnung mit *ecocockpit*

### <span id="page-12-1"></span>**4.1 Methode**

Die Methode ist auf der Webseit[e www.ecocokpit.de](http://www.ecocokpit.de/) wie folgt beschrieben:

*"Das ecocockpit ist ein webbasiertes Programm, entwickelt von der Effizienz-Agentur NRW, zur schnellen und einfachen Erstellung einer Treibhausgas-Bilanz für eine Organisation. Es ist sowohl möglich, eine Standort-Bilanz, eine Prozess-Bilanz als auch eine Produkt-Bilanz zu erstellen. Das Abspeichern der Bilanz erfolgt durch die Nutzenden, eine automatische Speicherung erfolgt nicht. Das Speichern erfolgt über das Disketten-Symbol. Dadurch wird eine .eco-Datei erzeugt, die heruntergeladen werden muss. Der Speicherort wird über den Internet-Browser festgelegt. Somit wird den Anwendern die Möglichkeit gegeben, Zwischenstände von der Bilanz abzuspeichern und die Bearbeitung der Bilanz zu einem späteren Zeitpunkt fortzuführen.*

*Die eingegebenen Daten verbleiben ausschließlich auf den Rechnern der Anwender. Es erfolgt keine Speicherung der Daten auf den Servern des ecocockpit-Betreibers oder auf den Servern des Programmierunternehmens. Die Datenhoheit liegt somit allein beim Nutzenden. Das bedeutet auch, dass eine Wiederherstellung durch den ecocockpit-Betreiber oder dem Progammierunternehmen nicht möglich ist. Es werden keine Backup Dateien erstellt.*

*Der Aufbau des ecocockpit erfolgt in Anlehnung an das Greenhouse Gas Protocol. Die Bilanzgrenze für die hinterlegten Daten ist der cradle-to-gate Ansatz. Das heißt, dass in den CO2-Äquivalenten die vorgelagerten Aktivitäten berücksichtigt und somit direkte und indirekte Treibhausgasemissionen (entsprechend den verwendeten Datenbanken) bilanziert werden."*

### <span id="page-12-2"></span>**4.2 Nutzung der Datei**

Für die THG-Bilanz von Kliniken wurde eine Datei mit dem Namen 19*.07.2023-klinik\_musterstadt.eco* erstellt, die Sie auf der [KliMeG-Website](http://www.klimeg.de/) (www.klimeg.de) herunterladen können. Nach der kostenlosen Registrierung auf [www.ecocockpit.de](http://www.ecocockpit.de/) ist die Datei hochzuladen.

Um die Datei hochzuladen, führen Sie bitte die folgenden Schritte aus:

#### 1. Klicken Sie auf , Bilanz laden'.

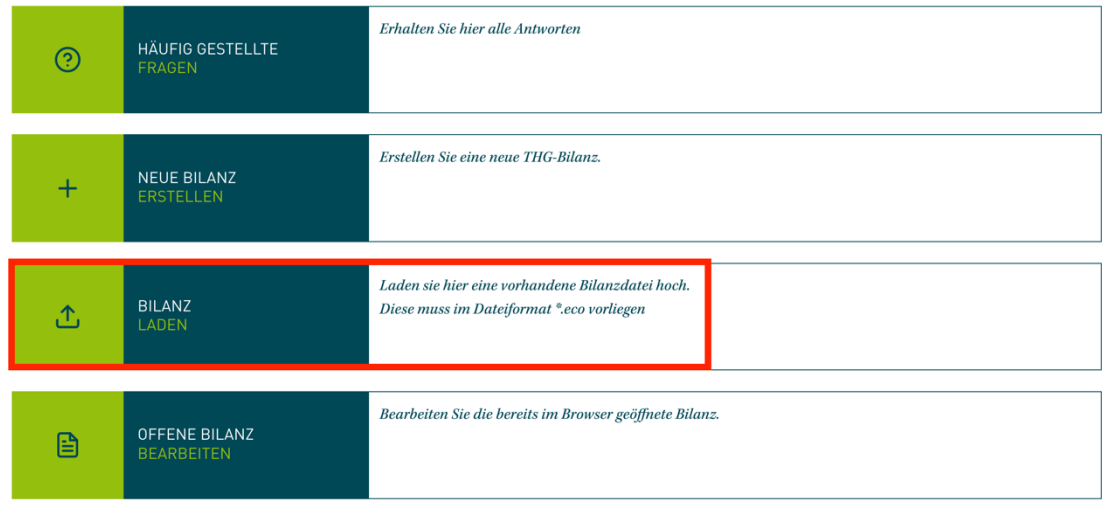

2. Wählen Sie die gewünschte *ecocockpit***-Datei** (.eco) aus und laden Sie diese durch Klick auf 'Öffnen'.

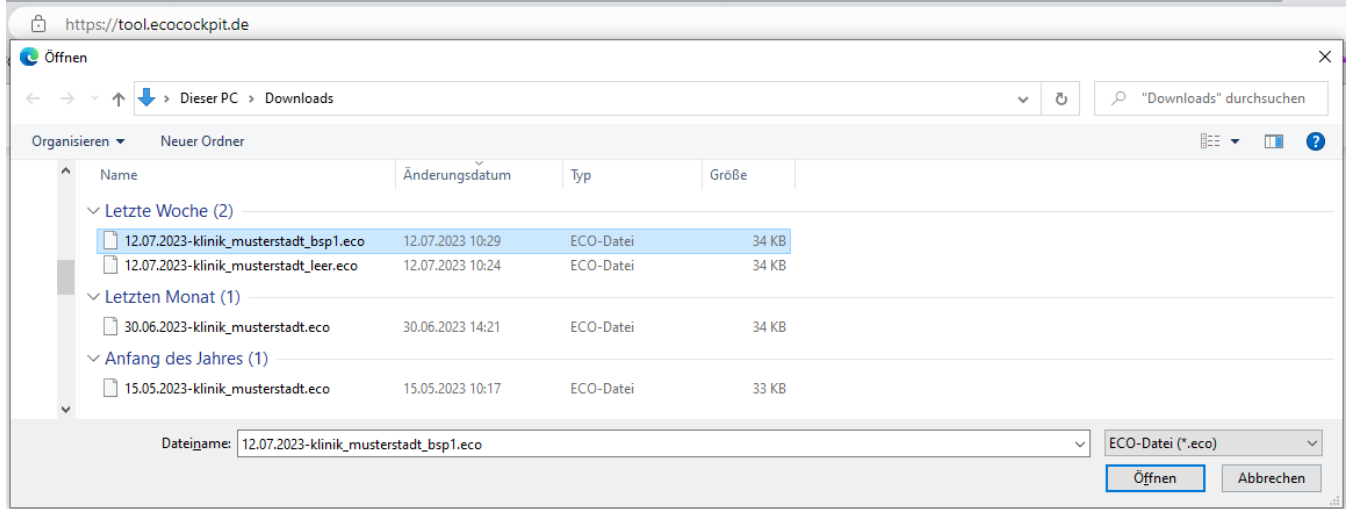

Nun können Sie die Datei mit den vorangelegten Emissionsfaktoren im Browser zur weiteren Bearbeitung nutzen.

Mit Klick auf das rechts abgebildete Symbol *Bilanzdaten bearbeiten* sollten zunächst Bilanztitel und Unternehmensdaten (Name, Mitarbeitendenzahl, Umsatz) eingegeben werden. Anschließend drücken Sie auf "Übernehmen".

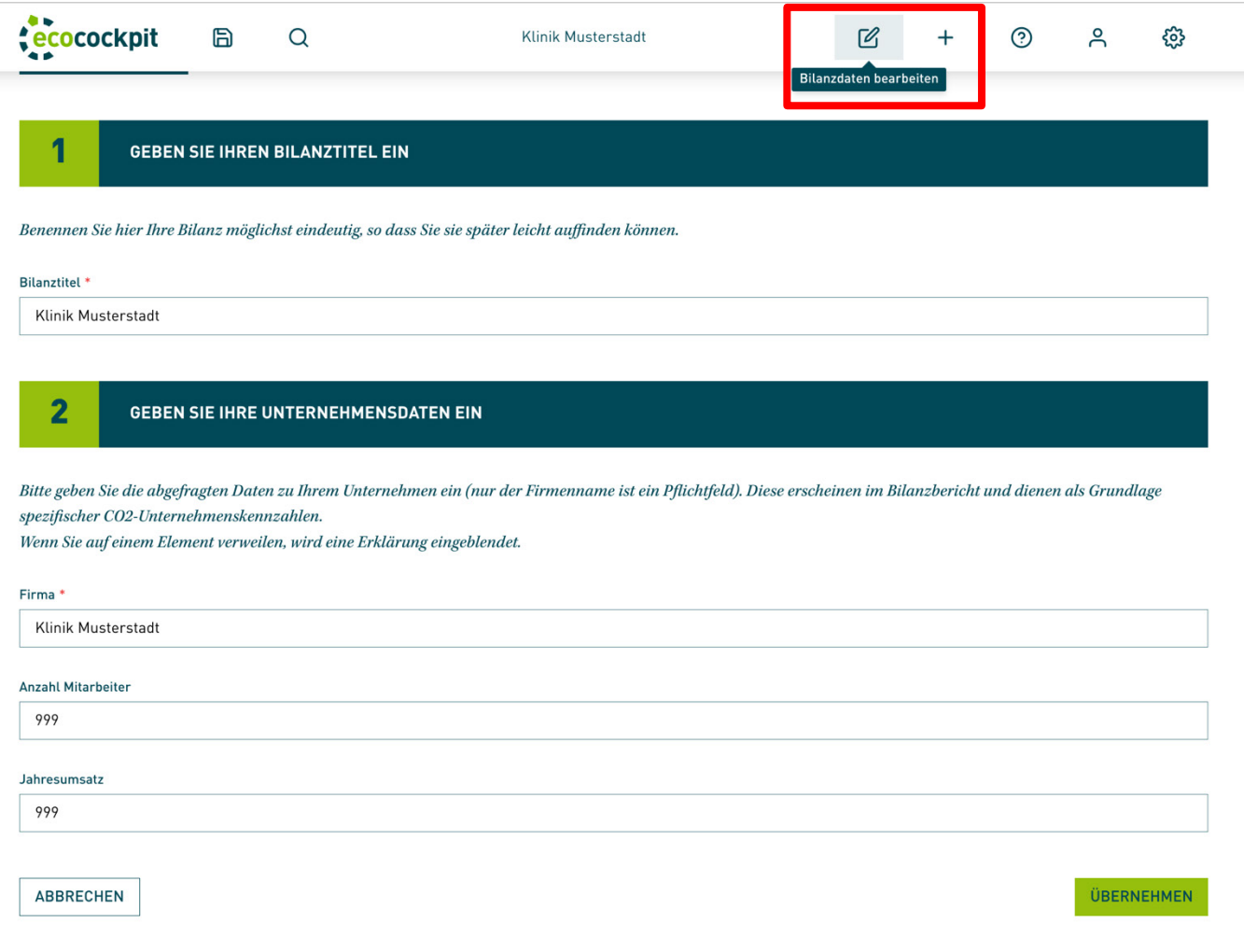

Als nächstes sind die Eingaben zu den Scopes 1 bis 3 anzupassen, wie in den folgenden Kapiteln beschrieben wird. Standardmäßig wurde für alle Parameter der Wert 0 eingesetzt.

#### **Vorsicht:**

Sollten Sie im Rahmen der Dateneingabe versehentlich einen Emittenten gelöscht haben, so muss dieser zur weiteren Bearbeitung Ihrer Bilanz wieder manuell angelegt werden. Klicken Sie hierfür auf das Icon *Emittenten anlegen* und orientieren Sie sich zur Eingabe der Kennzahlen des

gelöschten Emittenten an den Angaben aus dem Handbuch, bzw. der leeren .eco-Datei.

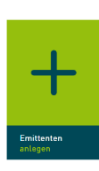

Die weiteren Schritte nach der Dateneingabe werden in Kapitel [9](#page-28-0) [Ergebnisdarstellung](#page-28-0) beschrieben.

Wenn Sie die Dateneingabe unterbrechen wollen, können Sie jederzeit die Datei speichern und zu einem anderen Zeitpunkt die Bearbeitung fortsetzen. Hierfür drücken Sie bitte auf das Symbol "Bilanz speichern". Die Datei wird lokal gespeichert auf Ihrem Computer gespeichert und Sie können die Bearbeitung nach dem erneuten Hochladen auf *ecocockpit* fortsetzen.

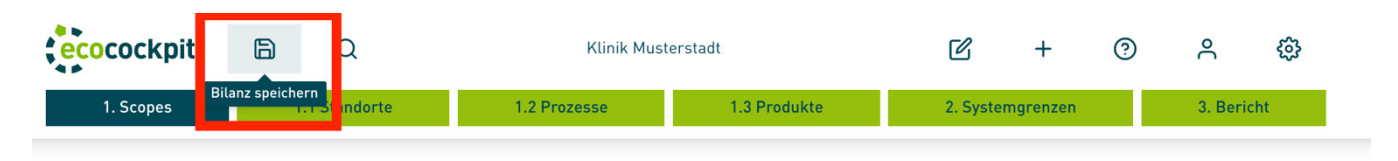

Beim Abspeichern ändert sich der Dateiname nach gewähltem Bilanztitel mit dem aktuellen Datum. Die neue .eco-Datei befindet üblicherweise im Ordner *Downloads* und wird bei jedem Abspeichern als neue Datei gespeichert.

Sofern sich zwischenzeitlich Updates der Emissionsfaktoren (EF) ergeben haben, erfolgt eine Meldung dazu in *ecocockpit*. Möchte man z.B. ein altes Bilanzjahr in *ecocockpit* laden, sollte man den Hinweis auf Updates ignorieren, um das alte Bilanzjahr auch mit den damals eingestellten EF beizubehalten. Will man die alte .eco Datei nutzen, um die Bilanz für ein neues Jahr fortzuführen, lassen sich die EF leider nicht automatisch updaten. Man muss folglich händisch den neuen Parameter auswählen und den veralteten löschen.

## <span id="page-15-0"></span>**4.3 Nutzung der Hilfsexcel**

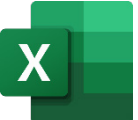

Für einige Subscopes sind Nebenrechnungen durchzuführen, die aktuell nicht in *ecocockpit* hinterlegt werden können. Um die Nebenrechnungen durchzuführen, steht ein separates Hilfsexcel zur Verfügung. Sie finden das Hilfsexcel unte[r https://klimeg.de/rechner-co2-bilanzierung/.](https://klimeg.de/rechner-co2-bilanzierung/)

Die einzelnen Schritte der Nebenrechnungen sind detailliert in der Hilfsexcel beschrieben. Wurde die Nebenrechnung durchgeführt, ist das gekennzeichnete Ergebnis in *ecocockpit* zu übertragen, damit dieser Subscope auch in der Gesamtbilanz auftaucht.

Folgende Subscopes erfordern Nebenrechnungen, für die jeweils ein separates Datenblatt in der Datei angelegt ist:

- Scope 1 Anästhesiegase: Lachgas, Des-, Iso-, Sevofluran (Datenblatt: "Anästhesiegase")
- Scope 3 Geschäftsreisen mit externen Transportmitteln, inkl. Hotelübernachtungen (Datenblatt: "Geschäftsreisen")
- Scope 3 Mobilität von Mitarbeitenden (Datenblatt: "Mobilität Mitarbeitende")
- Scope 3 Mobilität von Patient:innen (Datenblatt: "Mobilität Patient:innen")

# <span id="page-16-0"></span>5 Checkliste benötigter Daten

Die Checkliste wurde auf Grundlage der Erfahrungen aus den CO2-Bilanzprojekten an den Universitätsklinika in Heidelberg und Freiburg für das Jahr 2019 erstellt. Je nach vorhandener Datengrundlage können jedoch auch alternative Daten für die Bilanzierung genutzt werden. Es sollten jeweils die Daten für ein vollständiges Kalenderjahr (z.B. 01.01.2022 – 31.12.2022) gewählt werden.

Tabelle 5.1 Checkliste benötigter Daten

| <b>Scope</b> | Kategorie (Subscope)                                                         | Benötigte Daten (jeweils für das gewählte<br>Bezugsjahr) |  |
|--------------|------------------------------------------------------------------------------|----------------------------------------------------------|--|
| Scope 1      | Energieträger (ohne Vorketten, s. Scope 3)                                   |                                                          |  |
|              | Benzin E5                                                                    | Verbrauchsdaten in L                                     |  |
|              | Benzin E10                                                                   | Verbrauchsdaten in L                                     |  |
|              | Diesel D7                                                                    | Verbrauchsdaten in L                                     |  |
|              | Erdgas (CNG)                                                                 | Verbrauchsdaten in kg                                    |  |
|              | Autogas (LPG)                                                                | Verbrauchsdaten in L                                     |  |
|              | Erdgas (EEW)                                                                 | Verbrauchsdaten in kWh                                   |  |
|              | Heizöl (extra leicht:<br>HEL)                                                | Verbrauchsdaten in L                                     |  |
|              | Holz                                                                         | Verbrauchsdaten kWh                                      |  |
|              | Geothermie                                                                   | Verbrauchsdaten in kWh                                   |  |
|              | Anästhesiegase <sup>1</sup>                                                  |                                                          |  |
|              | Sevofluran                                                                   | Anzahl verbrauchter Flaschen                             |  |
|              | Desfluran                                                                    | Anzahl verbrauchter Flaschen                             |  |
|              | Isofluran                                                                    | Anzahl verbrauchter Flaschen                             |  |
|              | Lachgas (N <sub>2</sub> O)                                                   | Anzahl verbrauchter Flaschen                             |  |
|              | Kältemittel                                                                  | Verbrauchsdaten in kg                                    |  |
|              | (z.B. R134, R404A,<br>R407C, R410A,<br>R413A, R449A, R507,<br>HFC-32 (R-32)) |                                                          |  |
|              | Labor- und Analysegase                                                       |                                                          |  |
|              | Methan                                                                       | Verbrauchsdaten in kg                                    |  |

<span id="page-16-1"></span><sup>1</sup> Detaillierte Berechnungsweise im Excelblatt *Anästhesiegase*

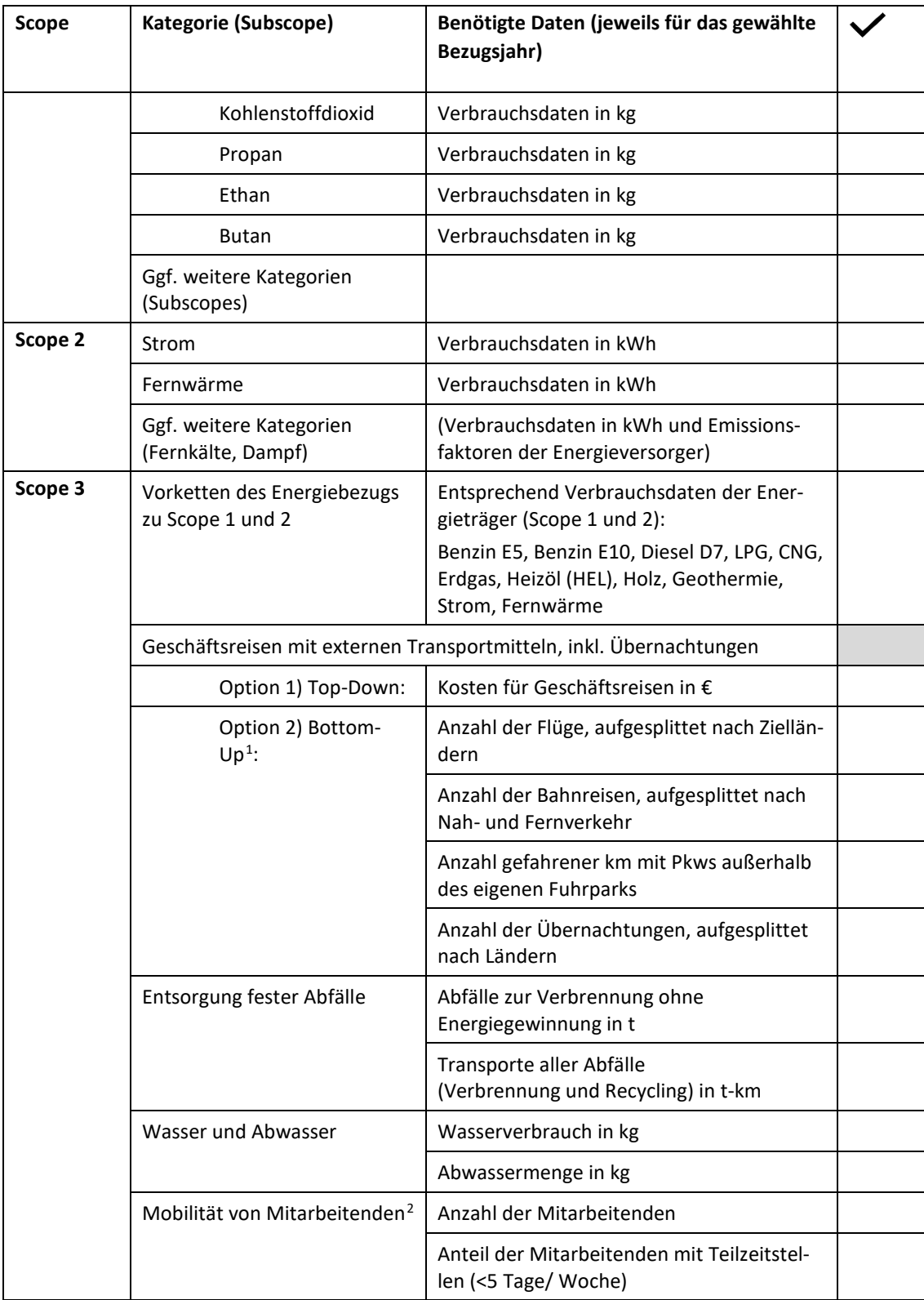

<span id="page-17-0"></span><sup>1</sup> Detaillierte Berechnungsweise im Excelblatt *Geschäftsreisen*

<span id="page-17-1"></span><sup>2</sup> Detaillierte Berechnungsweise im Excelblatt *Mobilität Mitarbeitende*

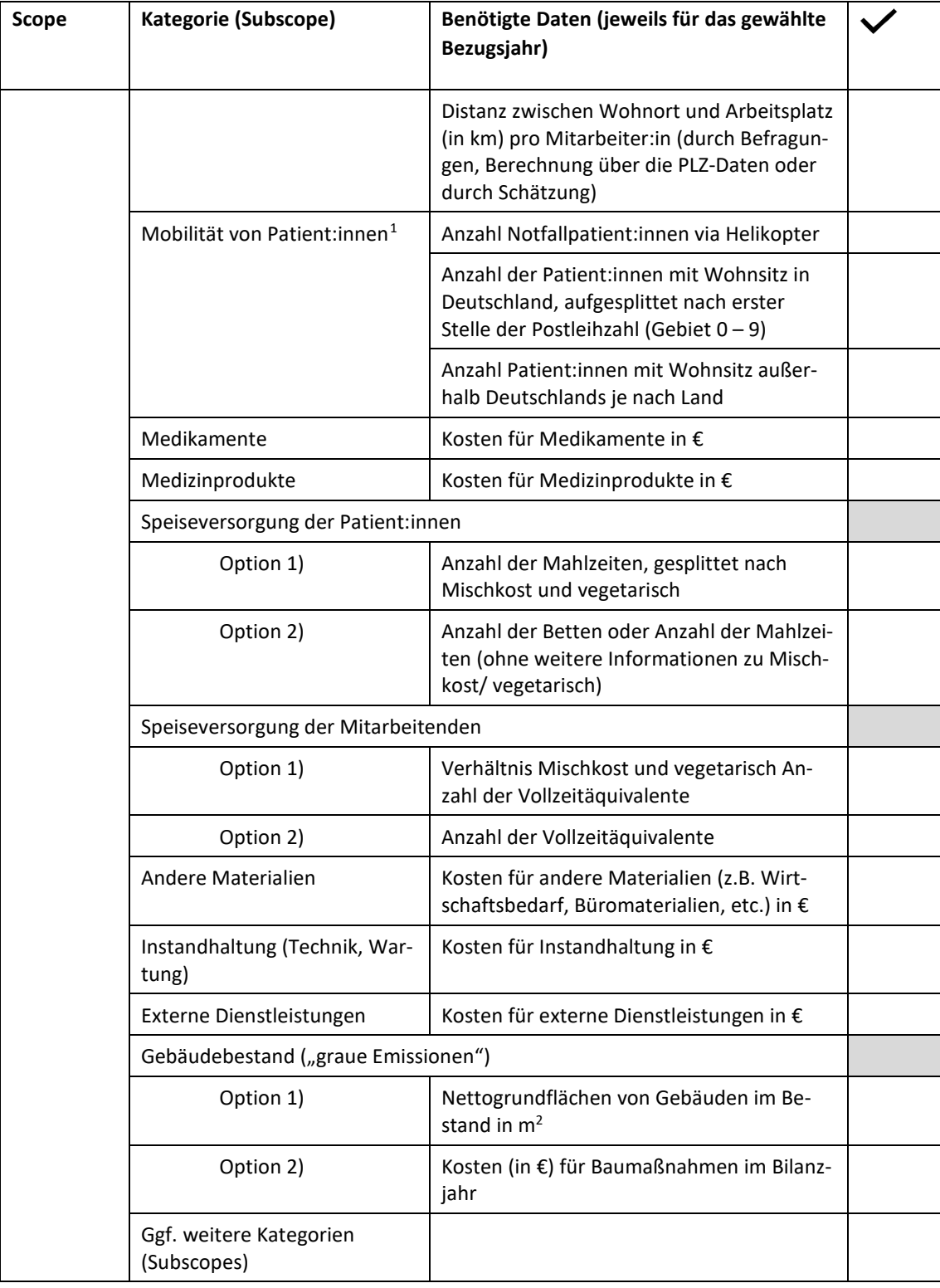

<span id="page-18-0"></span><sup>1</sup> Detaillierte Berechnungsweise im Excelblatt *Mobilität Patient:innen*

# <span id="page-19-0"></span>6 Eingaben zu Scope 1

Hier sind in der .eco-Datei standardmäßig die Emissionen aus dem Verbrauch von Kraftstoffen für den Fuhrpark (Benzin E5, Benzin E10, Diesel D7, Erdgas (CNG), Autogas (LPG)), der Einsatz von Energieträgern (Heizöl, Erdgas, Holz, Geothermie), dem Verbrauch von Anästhesiegasen sowie Labor- und Analysegasen berücksichtigt [\(Abbildung 6-1\)](#page-19-1).

#### SCOPE 1: **DIREKTE EMISSIONEN**

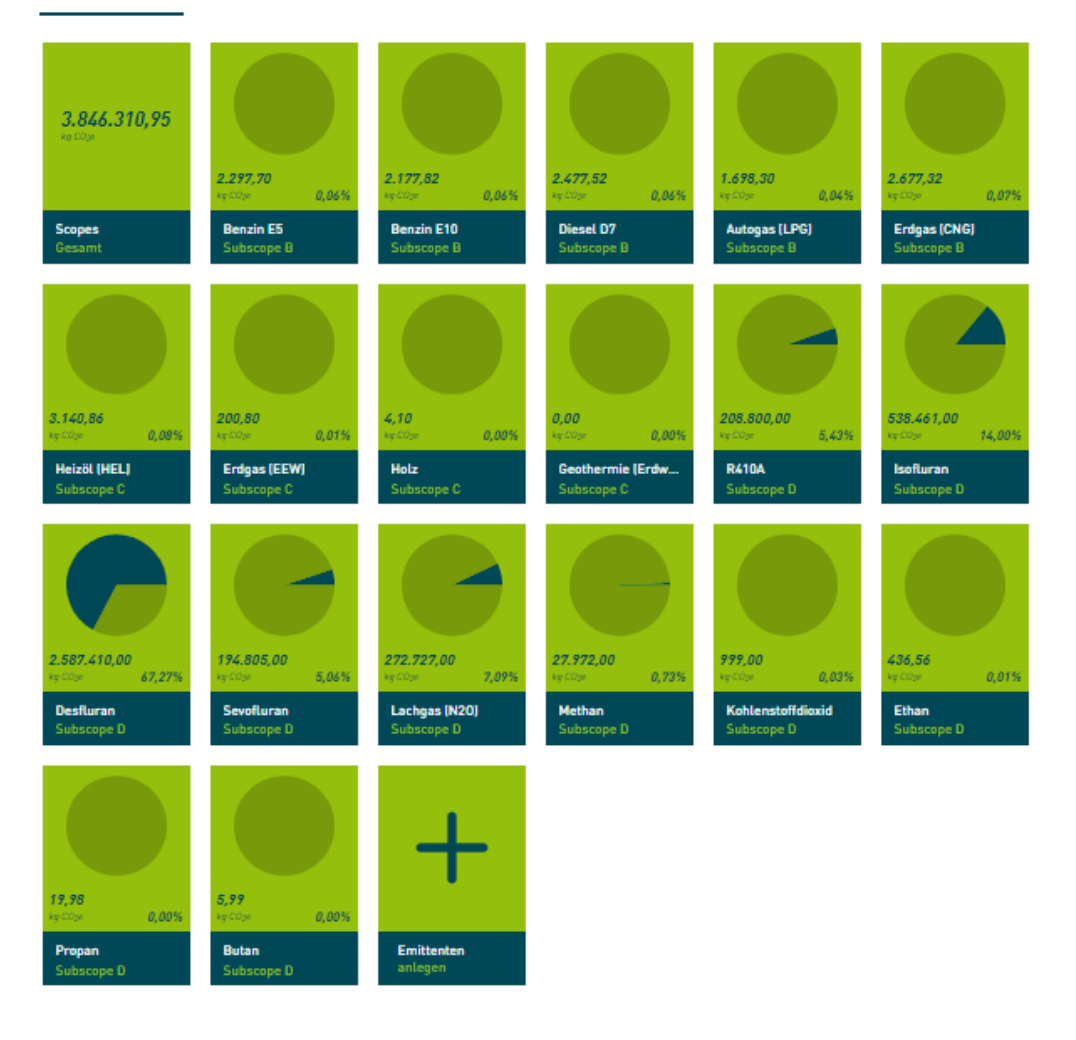

#### <span id="page-19-1"></span>Abbildung 6-1 Übersicht der vorangelegten Parameter zur Bilanzierung der direkten Emissionen (Scope 1)

## <span id="page-20-0"></span>**6.1 Verbrennung von Kraftstoffen im Fuhrpark**

Die jährlichen Verbrauchsdaten in L bzw. kg für Benzin E5, Benzin E10, Diesel D7, Autogas (LPG) und Erdgas (CNG) sind für das entsprechende Bilanzjahr einzugeben. Diese Daten sollten von der für Technik zuständigen Abteilung zur Verfügung stehen.

In Scope 1 werden nur die direkten Emissionen ausgewiesen. Die Emissionen der Vorkette (z.B. durch Förderung und Transport der Energieträger) zählen nach *Greenhouse Gas Protocol* zu Scope 3 (s. Scope 3). Die Verbrauchswerte müssen entsprechend bei Scope 3 noch einmal eingegeben werden. (*Tipp*: Notieren Sie die Werte für die Eingabe im Scope 3.) Zur besseren Übersichtlichkeit sind sie jedoch auch hier in der [Tabelle 6.1](#page-20-3) aufgeführt.

<span id="page-20-3"></span>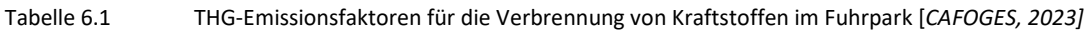

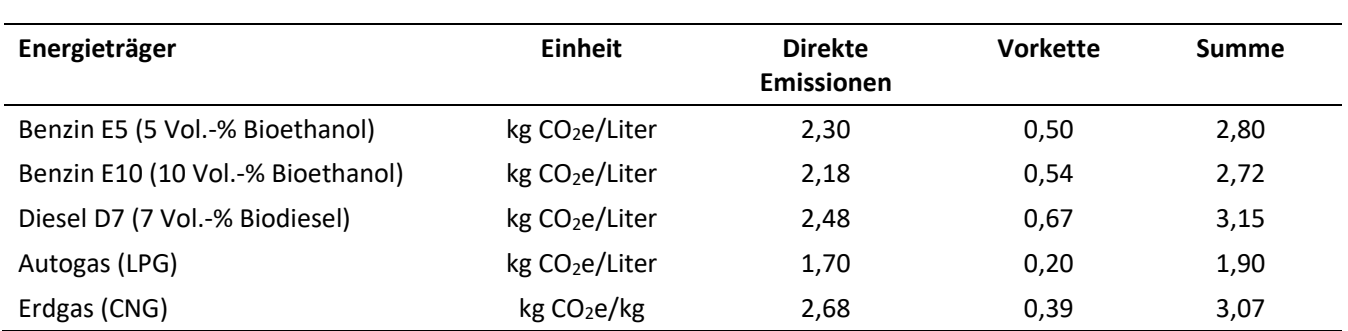

### <span id="page-20-1"></span>**6.2 Direkter Einsatz von Energieträgern**

Hier sind die jährlichen Verbrauchsdaten in kWh für Heizöl (HEL), Erdgas, Holz (z.B. Pellets), Geothermie für das entsprechende Bilanzjahr einzugeben. Diese Daten sollten von der für Technik zuständigen Abteilung zur Verfügung stehen.

Auch für diese Energieträger zählen die Emissionen der Vorkette zu Scope 3. Die Verbrauchswerte müssen entsprechend bei Scope 3 noch einmal eingegeben werden. (*Tipp*: Notieren Sie die Werte für die Eingabe im Scope 3.) [Tabelle 6.2](#page-20-4) stellt damit eine Übersicht der THG-Emissionsfaktoren der Energieträger inkl. Vorketten dar.

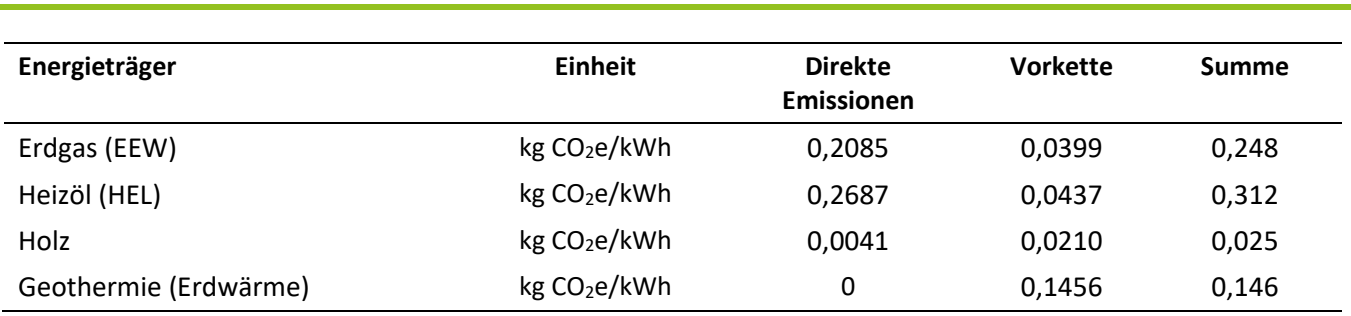

<span id="page-20-4"></span>Tabelle 6.2 THG-Emissionsfaktoren aus der direkten Stromerzeugung und Wärmebereitstellung [CAFOGES, 2023]

# <span id="page-20-2"></span>**6.3 Verbrauch von Anästhesiegasen**

Die Anästhesiegase Isofluran, Desfluran, Sevofluran und Lachgas sind standardmäßig angelegt (siehe [Tabelle 6.3\)](#page-21-3). Die Verbrauchsdaten sollten durch die Anästhesie oder Apotheke bereitgestellt werden können.

Im Datenblatt "Anästhesiegase" der Hilfsexcel sind die Berechnungsschritte und die Emissionsfaktoren angegeben. In den gekennzeichneten Feldern können eigene Daten (Anzahl verbrauchter Flaschen) eingetragen werden. Bei Lachgas gilt es zu beachten, dass unterschiedliche Flaschengrößen und Gasgemische mit variierendem Anteil an Lachgas existieren. Bitte tragen Sie Ihre Verbrauchsdaten in der korrekten Zeile ein.

Nach Abschluss der Nebenrechnung muss das Ergebnis (Verbrauch der Anästhesiegase jeweils in kg) in *ecocockpit*  übertragen werden.

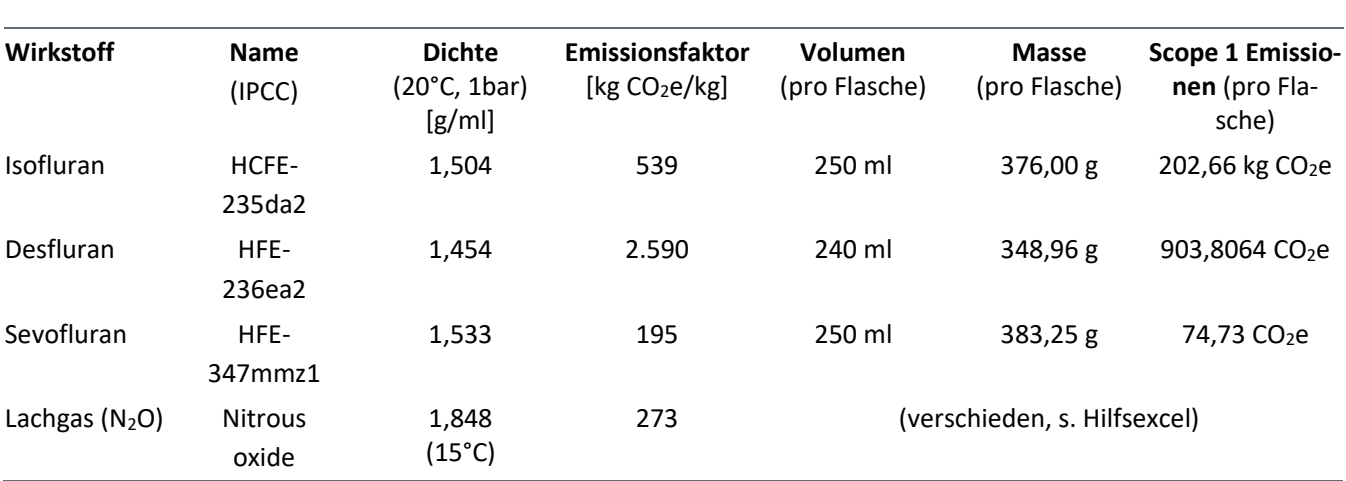

<span id="page-21-3"></span>Tabelle 6.3 Verbrauch von Narkosegasen [IPCC 2021]

## <span id="page-21-0"></span>**6.4 Kältemittel**

In Krankenhäusern finden diverse verschiedene Kältemittel Anwendung, die zum Treibhauseffekt beitragen. Dies sind z.B. R134, R404A, R407C, R410A, R413A, R449A, R507, HFC-32 (R-32). Diese Daten sollten von der für Technik zuständigen Abteilung zur Verfügung stehen.

Emittenten

Klicken Sie bei Scope 1 in der folgenden Reihenfolge auf das Icon *Emittent anlegen* – 1D: Technische

Gase – (+) bei vordefinierte Position - *1E Kältemittel*. Wählen Sie im Drop-down-Menü bei *Emittent* das jeweils gewünschte Kältemittel aus. Für jedes Kältemittel muss ein separater Emittent angelegt werden, einzugeben sind die Verbräuche in kg.

### <span id="page-21-1"></span>**6.5 Labor- und Analysegase**

In Krankenhäusern kommen verschiedene Labor- und Analysegase zur Anwendung, die zum Treibhauseffekt beitragen. Diese Daten sollten von der für Technik zuständigen Abteilung zur Verfügung stehen. Der Verbrauch von Methan, CO<sub>2</sub>, Propan, Ethan und Butan ist in kg anzugeben.

# <span id="page-21-2"></span>**6.6 Sonstige Energieträger und Subscopes (Kategorien)**

Sollten weitere Energieträger oder Subscopes (Kategorien) berücksichtigt werden, lassen sich diese durch den Klick auf das Icon *Emittenten anlegen* ergänzen.

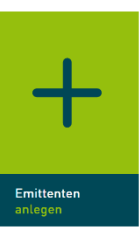

# <span id="page-22-0"></span>7 Eingaben zu Scope 2

Hier sind in der .eco-Datei standardmäßig die Emissionen aus dem Verbrauch von Strom und Fernwärme berücksichtigt [\(Abbildung 7-1\)](#page-22-3).

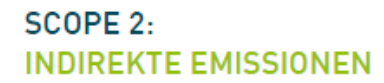

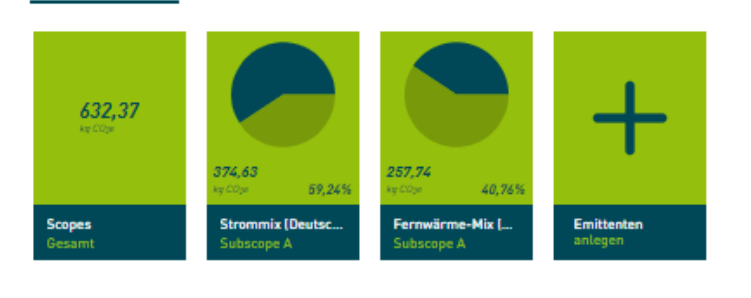

<span id="page-22-3"></span>Abbildung 7-1 Übersicht der vorangelegten Parameter zur Bilanzierung der indirekten Emissionen (Scope 2)

## <span id="page-22-1"></span>**7.1 Bezug von Strom und Fernwärme**

Bei Strom und Fernwärme sind die jährlichen Verbrauchsdaten in kWh für das Bilanzjahr einzugeben. Diese Daten sollten von der für Technik zuständigen Abteilung zur Verfügung stehen. Es werden die untenstehenden Emissionsfaktoren verwendet.

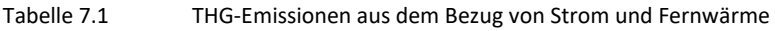

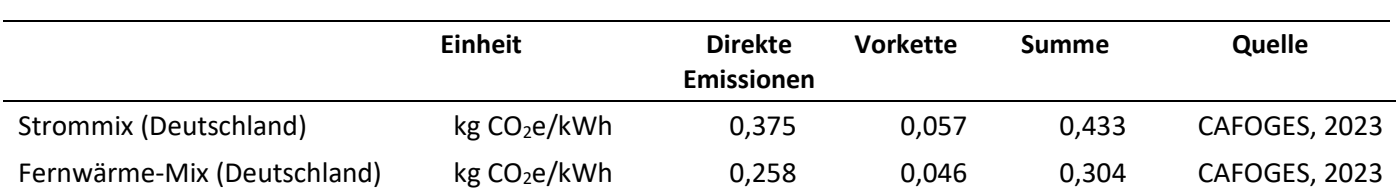

## <span id="page-22-2"></span>**7.2 Sonstige Subscopes (Kategorien)**

Sollten weitere Subscopes (Kategorien) berücksichtigt werden, lassen sich diese durch den Klick auf das Icon *Emittenten anlegen* ergänzen. Bezieht das Krankenhaus beispielweise **Fernkälte und Dampf** extern, sollte dies aufgenommen werden und bei dem Anbieter ein Emissionsfaktor erfragt werden. Der erfragte Emissionsfaktor kann in *ecocockpit* eingetragen werden. Die Literaturquellen für die Emissionsfaktoren sollten dokumentiert werden.

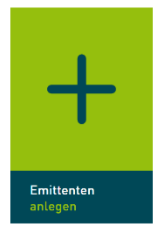

# <span id="page-23-0"></span>8 Eingaben zu Scope 3

Hier sind in der .eco-Datei standardmäßig die nachstehend beschriebenen Subscopes (Kategorien) berücksichtigt [\(Ab](#page-23-1)[bildung 8-1\)](#page-23-1).

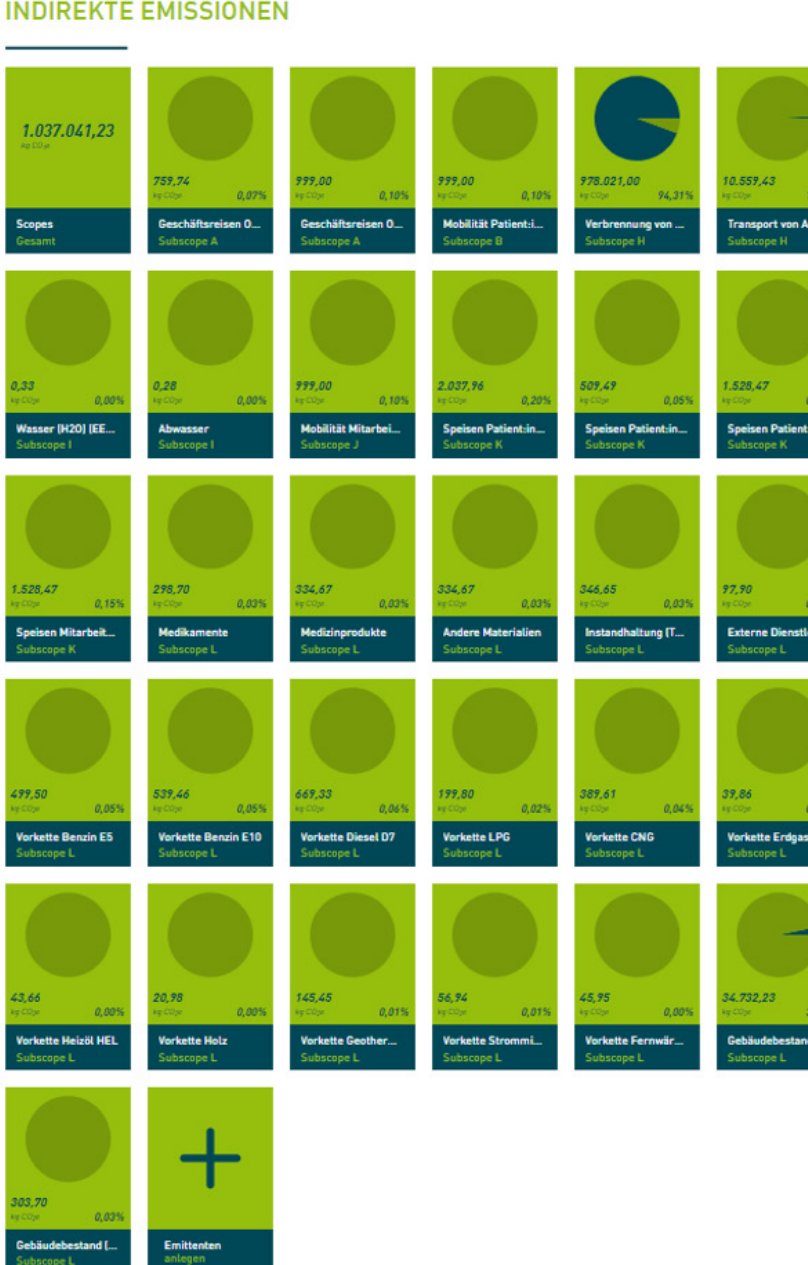

#### SCOPE 3: **INDIREKTE EMISSIONEN**

<span id="page-23-1"></span>Abbildung 8-1 Übersicht der vorangelegten Parameter zur Bilanzierung der Emissionen in Scope 3

# <span id="page-24-0"></span>**8.1 Vorketten des Energiebezugs in Scope 1 und 2**

Emissionen, die durch Vorketten von Energieträgern entstehen, wie bei der Förderung und Transport der Energieträger,sind [Tabelle 6.1](#page-20-3) un[d Tabelle 6.2](#page-20-4) zu entnehmen. Hier sind die gleichen jährlichen Verbrauchsdaten für das Bilanzjahr wie in Scope 1 und 2 einzugeben. Automatisiert funktioniert eine Datenübertragung aktuell leider nicht. Voreingestellt sind die Parameter für Benzin E5, Benzin E10, Diesel D7, CNG und LNG, ebenso wie Heizöl, Erdgas, Holz, Geothermie für den direkten Energieeinsatz (Scope 1) sowie Strom und Fernwärme (Scope 2).

# <span id="page-24-1"></span>**8.2 Geschäftsreisen mit externen Transportmitteln, inkl. Hotelübernachtungen**

Der Rechner bietet zwei Optionen, die durch Geschäftsreisen entstehenden THG-Emissionen zu berechnen. Die Top-Down-Option ist ungenauer, aber weniger aufwändig und die notwenigen Daten leichter zu ermitteln. Die Bottom-Up-Option ist genauer, jedoch ist eine zusätzliche Berechnung mittels der Hilfsexcel notwendig.

**Option 1) Top-Down**: In erster Näherung wurden die THG-Emissionen von Geschäftsreisen mit dem Faktor 0,7605 kg CO2e/€ aus einer Studie der ETH Zürich errechnet [ETH 2019]. Hier sind die Kosten für Geschäftsreisen in € einzugeben. Diese Kosten können der Gewinn- und Verlustrechnung (GuV) entnommen werden. Die GuV wird durch die Finanzbuchhaltung zur Verfügung gestellt.

**Option 2) Bottom-Up**: Dieser Ansatz bestimmt detaillierter die Emissionen durch Bahnreisen (Nah- und Fernverkehr), Flugreisen, Pkws außerhalb des Fuhrparks und Hotelübernachtungen. Es werden lediglich Reisen mit Pkws außerhalb des Fuhrparks in diesem Subscope berücksichtigt, da Emissionen durch den Fuhrpark bereits in Scope 1 abgedeckt werden.

Im Datenblatt "Geschäftsreisen" der Hilfsexcel sind die Berechnungsschritte und die Emissionsfaktoren auf Basis von [CAFOGES 2023] angegeben. In den gekennzeichneten Feldern können eigene Daten eingetragen werden.

Nach Abschluss der Nebenrechnung muss das Ergebnis in *ecocockpit* übertragen werden.

## <span id="page-24-2"></span>**8.3 Entsorgung fester Abfälle**

––––––––––––––––

Nach dem *Greenhouse Gas Protocol* werden (a) die Emissionen aus Transporten zum Ort der Verwertung sowie (b) die direkten Emissionen aus der Verbrennung von Abfällen ohne eine energetische Nutzung, der Klinik zugeschrieben. Emissionen aus der Entsorgung anderer Abfälle werden gemäß dem *Greenhouse Gas Protocol* nicht dem Krankenhaus zugeschrieben. Dafür sind also folgende Daten erforderlich:

- Verbrennung von medizinischen Abfällen: Menge der Abfälle zur Verbrennung ohne Energiegewinnung in t
- Transport von Abfällen: Transportleistung für alle Abfälle (Verbrennung ohne Energiegewinnung, Abfälle zum stofflichen Recycling (z.B. Altpapier, Verpackungen) und Abfälle zur Energiegewinnung (z.B. Speiseabfälle zur Vergärung), Angabe in Tonnen-km (t-km<sup>[1](#page-24-3)</sup>)

Die Abfallmengen und Entfernungen zur Entsorgung bzw. Verwertung sollten von der für Technik zuständigen Abteilung zur Verfügung stehen.

<span id="page-24-3"></span><sup>1</sup> Wenn in einem Jahr 100 Tonnen (t) Abfall zu einer 100 km entfernten Entsorgungsanlage gefahren werden, sind das 10 000 t-km. Der Emissionsfaktor berücksichtigt dabei die Leerfahrt des Lkw.

### <span id="page-25-0"></span>**8.4 Verbrauch von Wasser und Entsorgung von Abwasser**

In der Regel wird beim Kauf von Wasser auch die Abwasserbehandlung mitbezahlt. Die Wasser- und ggf. Abwassermengen sollten von der für Technik zuständigen Abteilung zur Verfügung stehen. Basis sind die Verbrauchdaten in kg für Frischwasser und Abwasser für das Bilanzjahr, ggf. ist von  $m^3$  in kg umzurechnen: 1  $m^3$  Wasser entspricht 1000 kg Wasser. Wenn keine separate Angabe für die Abwassermenge verfügbar ist, wird hierfür die eingekaufte Frischwassermenge angesetzt.

### <span id="page-25-1"></span>**8.5 Mobilität von Mitarbeitenden**

Für diesen Subscope werden die THG-Emissionen aus drei Emissionsquellen ermittelt:

- Motorisierter Individualverkehr (Pkw)
- ÖPNV (Öffentlicher Personen-Nahverkehr)
- E-Bike

Fahrrad ohne elektrischen Motor und zu Fuß gehen werden nicht berücksichtigt, da keine relevanten Emissionen entstehen.

Im Datenblatt "Mobilität Mitarbeitende" der Hilfsexcel sind die Berechnungsschritte und die Emissionsfaktoren auf Basis von [CAFOGES 2023] angegeben. In den gekennzeichneten Feldern können eigene Daten eingetragen werden.

Die Ermittlung der Entfernung vom Wohnort (in km) kann durch Befragungen, Berechnung über die Postleitzahl (PLZ)- Daten oder durch Schätzung erfolgen. Für die Berechnung der Entfernung basierend auf den PLZs der Wohnorte der Mitarbeitenden kann mit der Software QGIS 3.22.2 (kostenloser Download unter *qgis.org*) die Luftliniendistanzen errechnet werden. Die Luftliniendistanz kann in die Hilfsexcel eingetragen werden.

Der Bilanzierung des Mobilitätsverhaltens liegt ein Modalsplit, basierend auf Daten einer Mobilitätsstudie am Universitätsklinikum Freiburg, als Standardwert zugrunde. Die Daten des Modalsplits können durch Ergebnisse einer Mobilitätsstudie an Ihrem Krankenhaus ersetzt werden.

Nach Abschluss der Nebenrechnung muss das Ergebnis in *ecocockpit* übertragen werden.

### <span id="page-25-2"></span>**8.6 Mobilität von Patient:innen**

Für diesen Subscope werden einerseits Notfall- als auch Regelkontakte berücksichtigt.

Bei den Notfallkontakten werden luftgebundene Kontakte (Helikopter) gesondert berücksichtigt. Die Daten finden sich im Flugbuch des Helikopterlandeplatzes am Krankenhaus.

Bei den Regelkontakten wird bei innerdeutschen Patient:innen eine Anreise mit dem Pkw angenommen, wohingegen bei Patient:innen aus dem Ausland von einer Anreise mit dem Flugzeug ausgegangen wird.

Im Excelblatt "Mobilität Patient:innen" der Hilfsexel sind die Berechnungsschritte und die Emissionsfaktoren auf Basis von [CAFOGES 2023] angegeben. In den gekennzeichneten Feldern können eigene Daten eingetragen werden.

Nach Abschluss der Nebenrechnung muss das Ergebnis in *ecocockpit* übertragen werden.

#### <span id="page-26-0"></span>**8.7 Verbrauch von Medikamenten**

Die Berechnung erfolgt auf Basis des Einkaufs von Medikamenten aus der GuV mit dem Emissionsfaktor von 0,299 kg CO2e/€ für die Gütergruppe 21 (Herstellung von pharmazeutischen Erzeugnissen), s. [Tabelle 3.2.](#page-10-1) Hier sind die Kosten für Medikamente in € (netto) einzugeben.

#### <span id="page-26-1"></span>**8.8 Verbrauch von Medizinprodukten**

Die Berechnung erfolgt auf Basis des Einkaufs von Medizinprodukten aus der GuV mit dem Emissionsfaktor von 0,335 kg CO<sub>2</sub>e/€ für die Gütergruppe 31-32 (Herstellung von Möbeln und sonstigen Waren), s. [Tabelle 3.2.](#page-10-1) Hier sind die Kosten für Medizinprodukte in € (netto) einzugeben.

### <span id="page-26-2"></span>**8.9 Speisenversorgung der Patient:innen**

Ja nach Datenverfügbarkeit stehen zwei Optionen zur Verfügung. Wenn die Daten für Option 1 vorliegen, würden wir diese aufgrund der höheren Genauigkeit empfehlen.

**Option 1)** Basis der Berechnung ist die Anzahl der Mahlzeiten mit Mischkost bzw. vegetarischer Kost. Die THG-Emissionen wurden nach SHIFT [2021] mit 2,04 kg CO2e pro Mahlzeit für Mischkost und 0,51 kg CO2e für eine vegetarische Mahlzeit angesetzt. In *ecocockpit* können die Anzahlen der Mahlzeiten mit Mischkost und vegetarischem Essen getrennt eingegeben werden.

**Option 2)** Wenn keine konkreten Daten zur Anzahl der Mahlzeiten vorliegen, können nach SHIFT [2021] 762,1 Mahlzeiten pro Bett und Jahr angesetzt werden. Folglich kann die Anzahl der Betten der Klinik mit 762,1 multipliziert werden, um die Anzahl der Mahlzeiten zu errechnen. Es wird die Annahme getroffen, dass 2/3 Mischkost und 1/3 vegetarische Mahlzeiten ausgegeben werden. Daraus ergibt sich ein Mittelwert von 1,53 kg CO<sub>2</sub>e pro Mahlzeit. Wenn Sie die Anzahl der Mahlzeiten kennen, jedoch keine Informationen zum Anteil von Mischkost/ vegetarisch haben, können Sie hier auch direkt die Anzahl der Mahlzeiten insgesamt einsetzen.

#### <span id="page-26-3"></span>**8.10 Speisenversorgung der Mitarbeitenden**

Ja nach Datenverfügbarkeit stehen zwei Optionen zur Verfügung. Basis der Berechnung ist die Anzahl der Mahlzeiten, die von Mitarbeitenden während der Arbeitszeit eingenommen werden, unabhängig vom Ort der Zubereitung. Nach SHIFT [2021] wurden 220 Mahlzeit je Mitarbeiter/in (Vollzeitäquivalente (VZÄ)) und Jahr angesetzt. Wenn die Daten für Option 1 vorliegen, würden wir diese aufgrund der höheren Genauigkeit empfehlen.

**Option 1)** Kennen Sie das Verhältnis zwischen Mischkost und vegetarischen Mahlzeiten (z.B. 40%/ 60%), kann damit gerechnet werden. Im ersten Schritt sollte die Anzahl der VZÄ mit 220 (Mahlzeiten pro Jahr und VZÄ) multipliziert werden, so erhalten Sie die Gesamtanzahl der Mahlzeiten. Im zweiten Schritt ist die Gesamtzahl mit dem Anteil für Mischkosten (z.B. 40% = 0,4) und dem Anteil für vegetarische Mahlzeiten (z.B. 60% = 0,6) zu multiplizieren. So erhalten Sie jeweils die Anzahl der Mahlzeiten mit Mischkost bzw. vegetarischer Kost. In *ecocockpit* können die Anzahlen der Mahlzeiten mit Mischkost und vegetarischem Essen getrennt eingegeben werden.

**Option 2)** Es wird die Annahme getroffen, dass 2/3 Mischkost und 1/3 vegetarische Mahlzeiten gegessen werden. Daraus ergibt sich ein Mittelwert von 1,53 kg CO<sub>2</sub>e pro Mahlzeit. Folglich sollte die Anzahl der VZÄ mit 220 (Mahlzeiten pro Jahr und VZÄ) multipliziert werden und die so errechnete Zahl in *ecocockpit* eingetragen werden.

## <span id="page-27-0"></span>**8.11 Verbrauch anderer Materialien**

Die Berechnung erfolgt auf Basis des Einkaufs anderer Materialien (Wirtschaftsbedarf, Büromaterial, Wäscheversorgung etc.) aus der GuV mit dem Emissionsfaktor von 0,335 kg CO2e/€ aus der Umweltökonomischen Gesamtrechnung für 2017 [ifeu 2022] , vgl. [Tabelle 3.2.](#page-10-1) Hier sind die Kosten für andere Materialien in € (netto) einzugeben.

### <span id="page-27-1"></span>**8.12 Instandhaltung (Technik, Wartung)**

Die Berechnung erfolgt auf Basis der Kosten für Instandhaltung (Technik, Wartung) aus der GuV mit dem Emissionsfak-tor von 0,347 kg CO<sub>2</sub>e/€ aus der Umweltökonomischen Gesamtrechnung für 2017 [ifeu 2022], vgl. [Tabelle 3.2.](#page-10-1) Hier sind die Kosten für Instandhaltung in € (netto) einzugeben.

### <span id="page-27-2"></span>**8.13 Externe Dienstleistungen**

Die Berechnung erfolgt auf Basis der Kosten für externe Dienstleistungen aus der GuV mit dem Emissionsfaktor von 0,089 kg CO2e/€ aus der Umweltökonomischen Gesamtrechnung für 2017 [ifeu 2022], vgl. [Tabelle 3.2.](#page-10-1) Hier sind die Kosten für externe Dienstleistungen in € (netto) einzugeben.

# <span id="page-27-3"></span>8.14 Gebäude ("graue Emissionen")

Für die Berechnung der THG-Emissionen durch Gebäudebestand gibt es zwei Optionen:

**Option 1)** Die Berechnung erfolgt auf Basis der Gebäudeflächen im Bestand (Nettogrundfläche), die bei der Klinikverwaltung vorliegen sollte. Der Emissionsfaktor für die "grauen Emissionen" wurde nach SHIFT [2021] mit 1.043 kg  $CO<sub>2</sub>e/m<sup>2</sup>$  Nettogrundfläche angesetzt und über 30 Jahre abgeschrieben. Hier ist die Nettogrundfläche in m<sup>2</sup> einzugeben.

**Option 2)** Alternativ kann man die Bilanz der THG-Emissionen aus den Kosten (netto) für Baumaßnahmen für das Bezugsjahr ermittelt werden. Als Emissionsfaktor kann 0,304 kg CO<sub>2</sub>e/€ für die Gütergruppe 43 (Vorb. Baustellenarbeiten, Bauinstallation, sonstiger Ausbau), s. [Tabelle](#page-10-1) 3.2., angenommen werden.

### <span id="page-27-4"></span>**8.15 Weitere Subscopes (Kategorien)**

Weitere Subscopes (Kategorien) lassen sich durch den Klick auf das Icon *Emittenten anlegen* ergänzen.

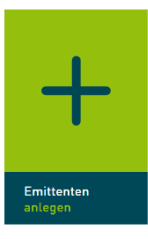

## <span id="page-28-1"></span><span id="page-28-0"></span>**9.1 Referenzeinheiten für THG-Emissionen**

*Ecocockpit* bietet für die Ergebnisdarstellung die Optionen ein Balken-, Sankey- und Donut-Diagramm (s. [Abbildung](#page-28-3)  [9-1\)](#page-28-3) an. Daneben werden standardmäßig die Emissionen relativ zu den Mitarbeitenden (kg CO<sub>2</sub>e pro Mitarbeitende) und die Emission relativ zum Umsatz (kg CO<sub>2</sub>e pro €) ausgewiesen.

Dafür ist es erforderlich, dass der:die Bilanzersteller:in unter *Bilanzdaten bearbeiten* die Unternehmensdaten eingegeben hat und im Reiter *2. Systemgrenzen* Details zum Gegenstand der Bilanz, Bilanzraum mit den getroffenen Annahmen und nicht-bilanzierte Emittenten beschrieben werden. Unter *Bilanzzeitraum* sollte ein vollständiges Kalenderjahr (z.B. 01.01.2022 – 31.12.2022) gewählt werden.

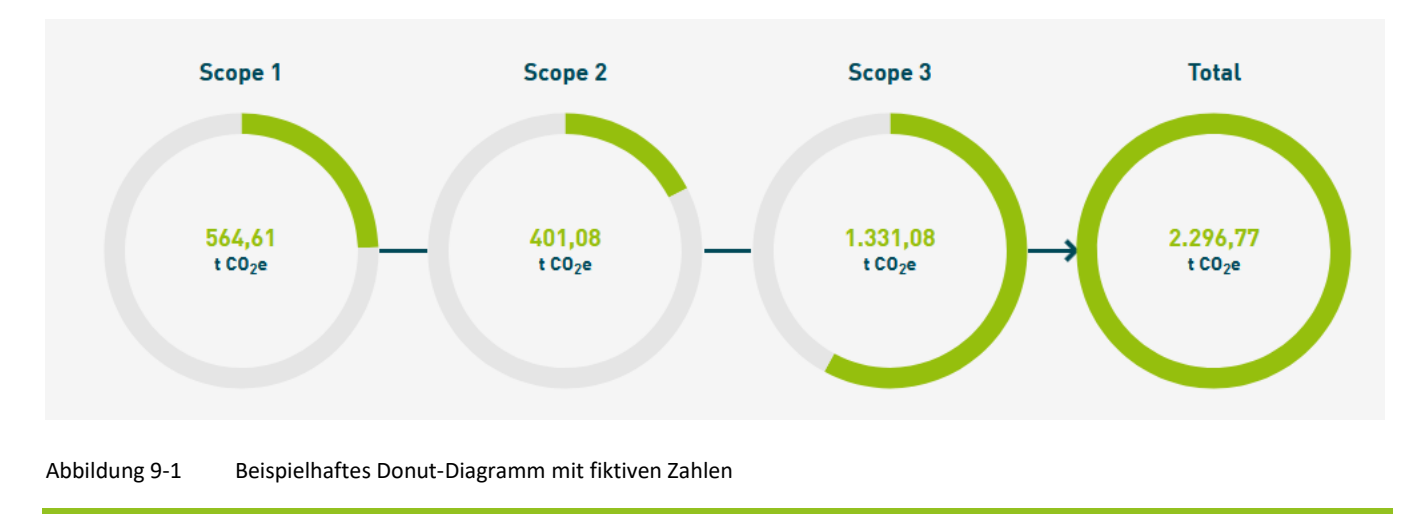

<span id="page-28-3"></span>Referenzeinheiten für den Vergleich von Krankenhäusern können gemäß dem Institut für Pflegewissenschaften und Public Health der Universität Bremen [Keil, 2023] nach Input, Output und Outcome unterteilt werden:

- **Input:** Fläche (m2), Anzahl der Betten, Anzahl der Mitarbeitenden (Vollzeitäquivalente), Ausgaben (in €)
- **Output**: Anzahl der behandelten Patienten oder der Patiententage, Umsatz (in €), DRG case mix als Indikator
- **Outcome**: Quality-adjusted life years (QALY), disability-adjusted life years (DALY)

Wenn diese neben den standardmäßigen Bezugsgrößen *Mitarbeitende* und *Umsatz* ausgewiesen werden sollen, ist dafür eine separate Berechnung erforderlich.

### <span id="page-28-2"></span>**9.2 Diskussion und Limitation von THG-Bilanzen**

Die hier präsentierte Methodik der THG-Bilanzierung von Kliniken auf Basis von *ecocockpit* entspricht in der Kombination aus Top-Down- und Bottom-Up-Methodik dem Prinzip einer Hybrid-Bilanz. Die Methodik basiert auf Erkenntnissen aus den Forschungsprojekten CAFOGES und KliOL, welche in diesem THG-Rechner harmonisiert vorliegen. Hierdurch soll eine möglichst einheitliche Berechnungsmethode für Kliniken (in Deutschland, aber auch außerhalb) ermöglicht werden.

THG-Bilanzen eignen sich als unterstützendes Instrument für Transformation im Gesundheitswesen. Aus der Methodik und Anwendung des Rechners ergeben sich jedoch folgende **Limitationen**, die beachtet werden sollten:

#### **Eingeschränkte Vergleichbarkeit der THG-Bilanzen:**

- Unterschiede in eingeschlossenen **Subscopes**: Es ist möglich, nicht alle vorgeschlagenen Subscopes in die Bilanz einzuschließen (z.B. aufgrund mangelnder Daten oder mangelnder Relevanz für das betreffende Krankenhaus). In diesem Fall sollte transparent darge-
- stellt werden, welche Subscopes nicht berücksichtigt wurden. • Unterschiede in ausgewählten methodischen **Optionen**: Für verschiedene Subscopes stellt der Rechner unterschiedliche Bilanzierungsoptionen zur Verfügung. Dies sollte beim Vergleich der Bilanz mit anderen Krankenhäusern berücksichtigt werden.
- Unterschiede in den **verfügbaren Daten**:

Welche Daten für die Bilanz verfügbar sind, beeinflusst maßgeblich das Ergebnis der Bilanz (z.B. sind ggf. nur für einen Teil der Gebäude Erdgasverbräuche vorliegend). Wenn Lücken in den Daten bekannt sind, sollte dies in der Bilanz kenntlich gemacht werden. Es gilt jedoch zu beachten, dass Datenlücken auch unerkannt bleiben können.

• Unterschiede in der **Zuordnung der Daten**:

Bei einer finanzbasierter Rechenmethodik (Top-down) ist auf Basis der Gewinn- und Verlustrechnungen (GuV) eine Zuordnung der Posten zu den entsprechenden (Sub-)Scopes notwendig. Die Zuordnung der Posten aus der GuV zu den Subscopes kann sich als Herausforderung gestalten, da sie nicht immer eindeutig ist. Beispielsweise ist ggf. nicht ganz eindeutig erkennbar, ob alle Posten, die unter "Medizinischer Bedarf" in der GuV gelistet werden, wirklich zum Subscope "Medizinprodukte" zählen. Um diesbezüglich Klarheit zu schaffen, empfiehlt sich der Austausch mit der Controlling-Abteilung oder anderen Krankenhäusern.

• **Aufgrund dieser Aspekte ist sowohl der Vergleich zwischen Bilanzen verschiedener Krankenhäuser, als auch der Vergleich zwischen verschiedenen Bilanzjahren ggf. lediglich eingeschränkt möglich.**

#### **Eingeschränkte Monitoring-Möglichkeiten:**

• Für verschiedene Subscopes in Scope 3 wird ein **finanzbasierter Top-down-Ansatz** gewählt. Folglich werden die THG-Emissionen über Ausgaben für eine bestimmte Produktgruppe (z.B. Medizinprodukte) ermittelt. Der Umstieg auf klimafreundliche Produkte kann mit erhöhten Kosten einhergehen. Dies kann potenziell also dazu führen, dass beim Kauf klimafreundlicherer Produkte die THG-Emissionen in der Bilanz paradoxerweise steigen. Dies ist eine methodische Schwachstelle des Rechners. Ein Bottom-up-Ansatz für alle Bereiche würde jedoch einen unverhältnismäßigen Mehraufwand bedeuten. Es bedarf noch großer Anstrengungen, damit methodisch valide Daten auf Produkt- und Prozessebene breit verfügbar sind und entsprechend in Verbrauchsauswertungen zur THG-Bilanzierung von Kliniken integriert werden können [McAlister 2022].

# <span id="page-30-0"></span>10 Literaturverzeichnis

## <span id="page-30-1"></span>**10.1 Literatur zum Handbuch**

ADEME [2020]. Guide Sectoriel Établissments Sanitaires et Médico-Sociaux. 49004 Angers Cedex 01. März 2020 [https://librairie.ademe.fr/changement-climatique-et-energie/764-realisation-d-un-bilan-des-emissions-de-gaz-a-effet-de](https://librairie.ademe.fr/changement-climatique-et-energie/764-realisation-d-un-bilan-des-emissions-de-gaz-a-effet-de-serre-secteurs-etablissements-sanitaires-et-medico-sociaux.html)[serre-secteurs-etablissements-sanitaires-et-medico-sociaux.html](https://librairie.ademe.fr/changement-climatique-et-energie/764-realisation-d-un-bilan-des-emissions-de-gaz-a-effet-de-serre-secteurs-etablissements-sanitaires-et-medico-sociaux.html)

CAFOGES [2023]. Liu, Ran, Leonard Terres, Andreas Ralf Köhler, Laura Meyer, Johanna Ellensohn, Ina Rüdenauer, und Andy Maun. "CAFOGES-Tool zur Berechnung von CO2-Emissionen von Kliniken – CAFOGES: Carbon Footprinting im Gesundheitswesen, DBU (AZ 38024/01-43). Version 1.0 vom 22.5.2023, Öko-Institut Freiburg e.V.", 22. Mai 2023.

Destatis [2019]. Statistisches Bundesamt Destatis. Gesundheitsausgaben nach Einrichtungen (2017) Wiesbaden 2019 [https://www.destatis.de/DE/Themen/Gesellschaft-](https://www.destatis.de/DE/Themen/Gesellschaft-Umwelt/Gesundheit/Gesundheitsausgaben/Tabellen/einrichtungen.html)[Umwelt/Gesundheit/Gesundheitsausgaben/Tabellen/einrichtungen.html](https://www.destatis.de/DE/Themen/Gesellschaft-Umwelt/Gesundheit/Gesundheitsausgaben/Tabellen/einrichtungen.html)

Destatis [2022]. Statistisches Bundesamt Destatis. Umweltökonomische Gesamtrechnung.en 1994-2020. Wiesbaden 2022 [https://www.destatis.de/DE/Themen/Gesellschaft-Umwelt/Umwelt/UGR/energiefluesse-emissionen/Publikati](https://www.destatis.de/DE/Themen/Gesellschaft-Umwelt/Umwelt/UGR/energiefluesse-emissionen/Publikationen/Downloads/umweltnutzung-und-wirtschaft-energie-pdf-5850014.pdf?__blob=publicationFile)[onen/Downloads/umweltnutzung-und-wirtschaft-energie-pdf-5850014.pdf?\\_\\_blob=publicationFile](https://www.destatis.de/DE/Themen/Gesellschaft-Umwelt/Umwelt/UGR/energiefluesse-emissionen/Publikationen/Downloads/umweltnutzung-und-wirtschaft-energie-pdf-5850014.pdf?__blob=publicationFile)

Ecoinvent [2022]. Ecoinvent Centre, Swiss Centre for Life Cycle Inventories. Datenbank Versionen 3.5 und 3.7. St. Gallen/Schweiz.<https://ecoinvent.org/>

EEW [2022]. Bundesamt für Wirtschaft und Ausfuhrkontrolle. Informationsblatt CO<sub>2</sub>-Faktoren. Stand 30.11.2022. Berlin, 2022.[https://www.bafa.de/SharedDocs/Downloads/DE/Energie/eew\\_infoblatt\\_co2\\_fakto](https://www.bafa.de/SharedDocs/Downloads/DE/Energie/eew_infoblatt_co2_faktoren_2022.pdf?__blob=publicationFile&v=5)[ren\\_2022.pdf?\\_\\_blob=publicationFile&v=5E](https://www.bafa.de/SharedDocs/Downloads/DE/Energie/eew_infoblatt_co2_faktoren_2022.pdf?__blob=publicationFile&v=5)ffizienz-Agentur NRW [2022]. Ecocockpit, ein Tool der Effizienz-Agentur NRW. <https://tool.ecocockpit.de/>

ETH [2019]. Treibhausgasemissionen aus Dienstreisen der ETH Zürich 2019 – Hintergrundbericht. 2019. Dr. Susann Görlinger, Dr. Hans-Jörg Althaus, Cornelia Graf.

Eurostat [2008]. NACE Rev. 2, Statistische Systematik der Wirtschaftszweige in der Europäischen Gemeinschaft. Luxemburg, 2008.

[https://ec.europa.eu/eurostat/documents/3859598/5902453/KS-RA-07-015-DE.PDF.pdf/680c5819-8a93-4c18-bea6-](https://ec.europa.eu/eurostat/documents/3859598/5902453/KS-RA-07-015-DE.PDF.pdf/680c5819-8a93-4c18-bea6-2e802379df86?t=1414781445000) [2e802379df86?t=1414781445000](https://ec.europa.eu/eurostat/documents/3859598/5902453/KS-RA-07-015-DE.PDF.pdf/680c5819-8a93-4c18-bea6-2e802379df86?t=1414781445000)

Greenhouse Gas Protocol [2004] The Corporate Value Chain (Scope 3) Accounting and Reporting Standard - Supplement to the GHG Protocol Corporate Accounting and Reporting Standard) [https://ghgprotocol.org/standards/scope-](https://ghgprotocol.org/standards/scope-3-standard)[3-standard](https://ghgprotocol.org/standards/scope-3-standard)

Greenhouse Gas Protocol [2013]. Technical Guidance for Calculating Scope 3 Emissions. [www.bit.ly/ghgp-guidance](http://www.bit.ly/ghgp-guidance)

HCHW [2019]. Health Care Without Harm. Health Care's Climate Footprint. Appendix C Health Care Emissions National Snapshots. 2019 [https://noharm-global.org/sites/](https://noharm-global.org/sites/default/files/documents-files/5961/HealthCaresClimateFootprint_092319.pdf) [default/files/documents-files/5961/HealthCaresClimateFootprint\\_092319.pdf](https://noharm-global.org/sites/default/files/documents-files/5961/HealthCaresClimateFootprint_092319.pdf)

HCWH [2022]. Health Care Without Harm. Climate Impact Checkup Tool. [2022] <https://greenhospitals.org/checkup>

IPCC [2018]. Intergovernmental Panel on Climate Change. Chapter 8: Anthropogenic and Natural Radiative Forcing. [https://www.ipcc.ch/site/assets/uploads/2018/02/WG1AR5\\_Chapter08\\_FINAL.pdf#page=56](https://www.ipcc.ch/site/assets/uploads/2018/02/WG1AR5_Chapter08_FINAL.pdf#page=56) 

ifeu [2020]. Aktualisierung der Modelle TREMOD/TREMOD-MM für die Emissionsberichterstattung 2020 (Berichtsperiode 1990-2018). Im Auftrag des Umweltbundesamtes. UBA-Texte 117/2020. Dessau, Juni 2020 [https://www.umweltbundesamt.de/sites/default/files/medien/1410/publikationen/2020-06-29\\_texte\\_117-](https://www.umweltbundesamt.de/sites/default/files/medien/1410/publikationen/2020-06-29_texte_117-2020_tremod_mm_0.pdf) 2020 tremod mm 0.pdf

Keil [2023]. Keil Mattis. Referenzgrößen für Krankenhäuser, Analyserahmen und mögliche Vergleichsflüsse. Persönliche Mitteilung, 21.04.2023

McAlister [2022]. Scott McAlister, Rachael L Morton, und Alexandra Barratt, "Incorporating Carbon into Health Care: Adding Carbon Emissions to Health Technology Assessments", *The Lancet Planetary Health* 6, Nr. 12 (Dezember 2022): e993–99, https://doi.org/10.1016/S2542-5196(22)00258-3.

Meyer [2007]. Umweltökonomische Aspekte der Globalisierung. Statistisches Bundesamt, Wirtschaft und Statistik 12/2007. [https://www.destatis.de/DE/Methoden/WISTA-Wirtschaft-und-Statistik/2008/02/aspekte-globalisierung](https://www.destatis.de/DE/Methoden/WISTA-Wirtschaft-und-Statistik/2008/02/aspekte-globalisierung-teil2-022008.pdf?__blob=publicationFile)[teil2-022008.pdf?\\_\\_blob=publicationFile](https://www.destatis.de/DE/Methoden/WISTA-Wirtschaft-und-Statistik/2008/02/aspekte-globalisierung-teil2-022008.pdf?__blob=publicationFile) , Zugriff 27.09.2021

SHIFT [2021]. Décarboner la Santé pour soigner durablement. November 2021. 49004 Angers Cedex 01 [https://theshiftproject.org/wp-content/uploads/2021/11/TSP\\_Sante%CC%81\\_Synthe%CC%80se\\_DEF.pdf](https://theshiftproject.org/wp-content/uploads/2021/11/TSP_Sante%CC%81_Synthe%CC%80se_DEF.pdf)

UBA [2019]. Nationale Trendtabellen für die deutsche Berichterstattung atmosphärischer Emissionen 1990-2017. Endstand zur Berichterstattung 2019. Dessau, Januar 2019. https://www.umweltbundesamt.de/sites/default/files/medien/361/dokumente/2018\_12\_19\_em\_entwicklung\_in\_d trendtabelle\_thg\_v1.0.1\_0.xlsx

UBA [2021]. Entwicklung der spezifischen Kohlendioxid-Emissionen des deutschen Strommix in den Jahren 1990 – 2020. Climate Change 45/2021.

<https://www.umweltbundesamt.de/publikationen/entwicklung-der-spezifischen-kohlendioxid-8>

Vollmer et al. [2015]. Martin K. Vollmer, Tae Siek Rhee, Matt Rigby, Doris Hofstetter, Matthias Hill, Fabian Schoenenberger, Stefan Reimann: Modern inhalation anesthetics: Potent greenhouse gases in the global atmosphere. In: Geophysical Research Letters. Band 42, Nr. 5, 16. März 2015, S. 1606–1611, doi:10.1002/2014GL062785.

WBCSD, WRI [2004]. World Business Council for Sustainable Development, World Resources Institute. The Greenhouse Gas Protocol - A Corporate Accounting and Reporting Standard, Revised Edition. 2004 <https://ghgprotocol.org/sites/default/files/standards/ghg-protocol-revised.pdf>

Wellenreuther et al. [2022]. Wellenreuther F., Detzel A., Krüger M., Busch M. Aktualisierte Ökobilanz von Grafik und Hygienepapieren. Im Auftrag des Umweltbundesamtes, Dessau. UBA-Texte 123/2022. August 2022. [https://www.umweltbundesamt.de/sites/default/files/medien/479/publikationen/texte\\_123-](https://www.umweltbundesamt.de/sites/default/files/medien/479/publikationen/texte_123-2022_aktualisierte_oekobilanz_von_grafik-_und_hygienepapier.pdf) 2022 aktualisierte oekobilanz von grafik- und hygienepapier.pdf

Excel-Icon: [https://commons.wikimedia.org/wiki/File:Microsoft\\_Office\\_Excel\\_\(2019%E2%80%93present\).svg](https://commons.wikimedia.org/wiki/File:Microsoft_Office_Excel_(2019%E2%80%93present).svg)

# <span id="page-32-0"></span>**10.2 Literatur zur Hilfsexcel**

- LIVOPAN® 50 % / 50 % (Linde) <https://www.fachinfo.de/suche/fi/011023>
- NIONTIX<sup>®</sup> 100% (Linde) <https://www.fachinfo.de/suche/fi/010702>
- Distickstoffmonoxid Messer 100% [https://gt-gastech.de/wp-content/uploads/2020/06/Distickstoffoxid\\_med.pdf](https://gt-gastech.de/wp-content/uploads/2020/06/Distickstoffoxid_med.pdf)
- N2O Stickoxydul med. (SW-Steinfurt) [http://www.sauerstoffwerk.de/fileadmin/downloads/produktdatenblaetter/medizinische\\_gase/lachgas.pdf](http://www.sauerstoffwerk.de/fileadmin/downloads/produktdatenblaetter/medizinische_gase/lachgas.pdf)
- N2O-medica (SW-Friedrichshafen) [https://www.swffn.de/static/gase/produkt/N2O-medica\\_Revision\\_24\\_08\\_2021.pdf](https://www.swffn.de/static/gase/produkt/N2O-medica_Revision_24_08_2021.pdf)